# **Versionshinweise zu Sun Java System Portal Server 7.1 Update 1**

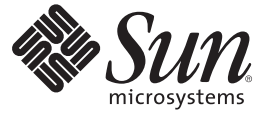

Sun Microsystems Inc. 4150 Network Circle Santa Clara, CA 95054 U.S.A.

Teilenr.: 820–2780–10 Mai 2007

Copyright 2007 Sun Microsystems, Inc. 4150 Network Circle, Santa Clara, CA 95054 U.S.A. Alle Rechte vorbehalten.

Sun Microsystems, Inc. hat Rechte in Bezug auf geistiges Eigentum an der Technologie, die in dem in diesem Dokument beschriebenen Produkt enthalten ist. Im Besonderen und ohne Einschränkung umfassen diese Ansprüche in Bezug auf geistiges Eigentum eines oder mehrere Patente und eines oder mehrere Patente oder Anwendungen mit laufendem Patent in den USA und in anderen Ländern.

Rechte der US-Regierung – Kommerzielle Software. Regierungsbenutzer unterliegen der standardmäßigen Lizenzvereinbarung von Sun Microsystems, Inc., sowie den anwendbaren Bestimmungen der FAR und ihrer Zusätze.

Diese Ausgabe kann von Drittanbietern entwickelte Bestandteile enthalten.

Teile des Produkts können aus Berkeley BSD-Systemen stammen, die von der University of California lizenziert sind. UNIX ist eine eingetragene Marke in den Vereinigten Staaten und anderen Ländern und wird ausschließlich durch die X/Open Company Ltd. lizenziert.

Sun, Sun Microsystems, das Sun-Logo,das Solaris-Logo, das Java Kaffeetassen-Logo, docs.sun.com, Java und Solaris sind Marken oder eingetragene Marken von Sun Microsystems, Inc., in den USA und anderen Ländern. Sämtliche SPARC-Marken werden unter Lizenz verwendet und sind Marken oder eingetragene Marken von SPARC International Inc. in den Vereinigten Staaten und anderen Ländern. Produkte, die das SPARC-Markenzeichen tragen, basieren auf einer von Sun Microsystems Inc., entwickelten Architektur.

Die grafischen Benutzeroberflächen von OPEN LOOK und Sun<sup>TM</sup> wurden von Sun Microsystems, Inc. für seine Benutzer und Lizenznehmer entwickelt. Sun erkennt die von Xerox auf dem Gebiet der visuellen und grafischen Benutzerschnittstellen für die Computerindustrie geleistete Forschungs- und Entwicklungsarbeit an. Sun ist Inhaber einer einfachen Lizenz von Xerox für die Xerox Graphical User Interface (grafische Benutzeroberfläche von Xerox). Mit dieser Lizenz werden auch die Sun-Lizenznehmer abgedeckt, die grafische OPEN LOOK-Benutzeroberflächen implementieren und sich ansonsten an die schriftlichen Sun-Lizenzvereinbarungen halten.

Produkte, die in dieser Veröffentlichung beschrieben sind, und die in diesem Handbuch enthaltenen Informationen unterliegen den Gesetzen der US-Exportkontrolle und können den Export- oder Importgesetzen anderer Länder unterliegen.. Die Verwendung im Zusammenhang mit Nuklear-, Raketen-, chemischen und biologischen Waffen, im nuklear-maritimen Bereich oder durch in diesem Bereich tätige Endbenutzer, direkt oder indirekt, ist strengstens untersagt. Der Export oder Rückexport in Länder, die einem US-Embargo unterliegen, oder an Personen und Körperschaften, die auf der US-Exportausschlussliste stehen, einschließlich (jedoch nicht beschränkt auf) der Liste nicht zulässiger Personen und speziell ausgewiesener Staatsangehöriger, ist strengstens untersagt.

DIE DOKUMENTATION WIRD WIE VORLIEGEND BEREITGESTELLT, UND JEGLICHE AUSDRÜCKLICHE ODER IMPLIZITE BEDINGUNGEN, DARSTELLUNGEN UND HAFTUNG, EINSCHLIESSLICH JEGLICHER STILLSCHWEIGENDER HAFTUNG FÜR MARKTFÄHIGKEIT, EIGNUNG FÜR EINEN BESTIMMTEN ZWECK ODER NICHTÜBERTRETUNG WERDEN IM GESETZLICH ZULÄSSIGEN RAHMEN AUSDRÜCKLICH AUSGESCHLOSSEN.

# Inhalt

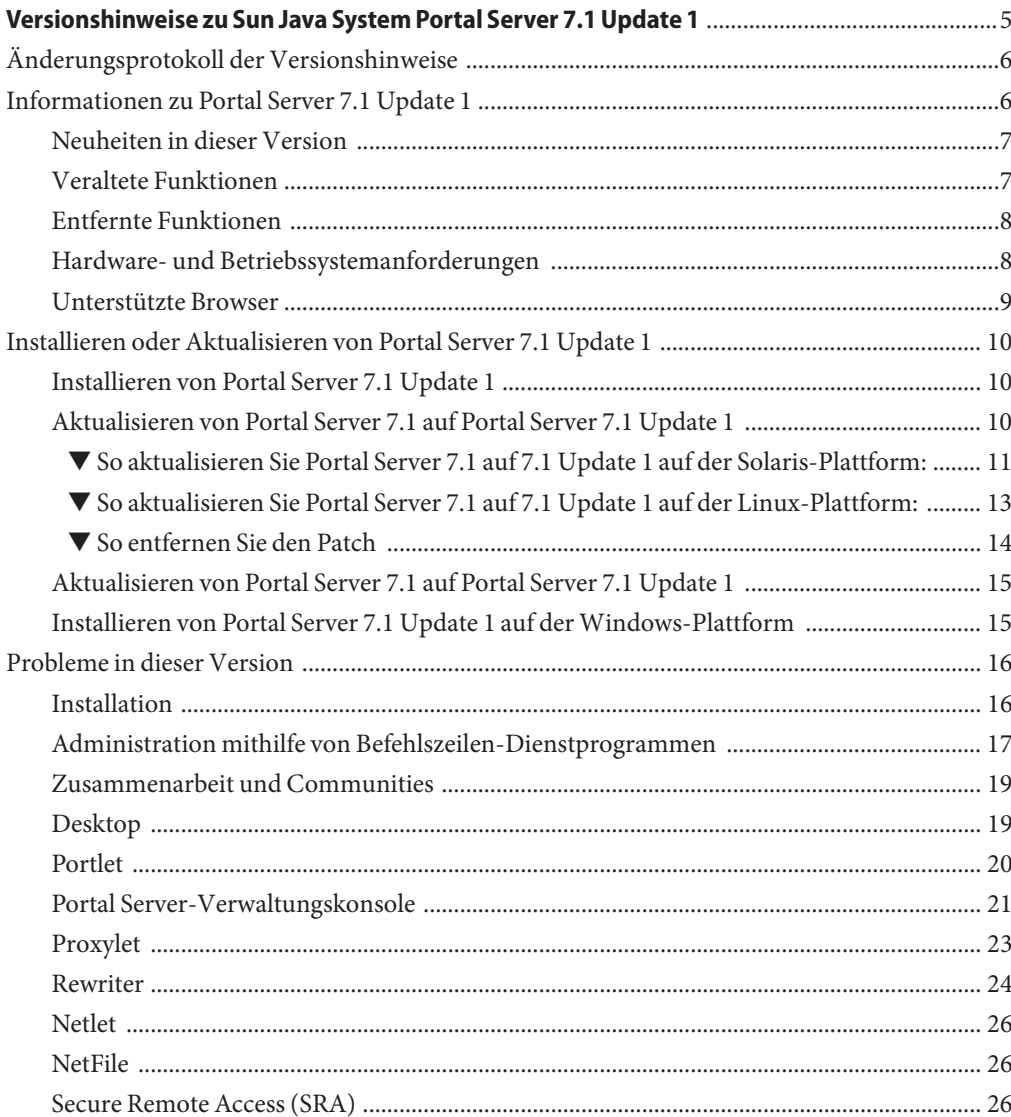

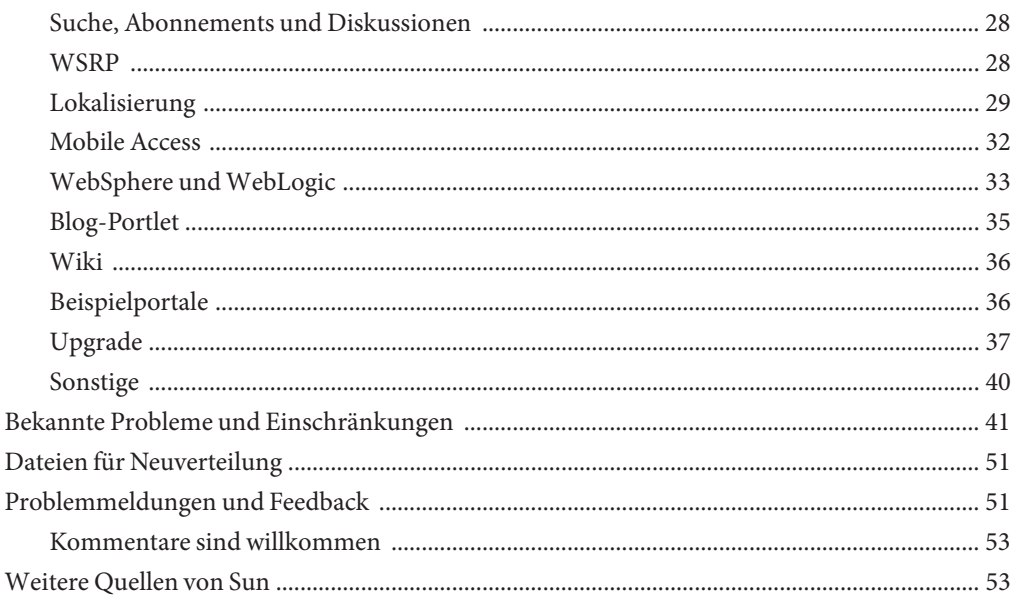

# <span id="page-4-0"></span>Versionshinweise zu Sun Java System Portal Server 7.1 Update 1

Diese Versionshinweise enthalten wichtige Informationen, die zum Zeitpunkt der Veröffentlichung von Sun JavaTM System Portal Server 7.1 Update 1 zur Verfügung standen. In diesem Dokument werden neue Funktionen und Verbesserungen, bekannte Probleme und Einschränkungen beschrieben und weitere Informationen zur Sun Java System Portal Server 7.1-Dokumentation bereitgestellt, die unter [docs.sun.com](http://docs.sun.com/app/docs/coll/1483.1) SM zur Verfügung steht. Lesen SIe dieses Dokument, bevor Sie Portal Server 7.1 Update 1 verwenden.

**Hinweis –** Portal Server 7.1 Update 1 kann unter Windows nur als Entwickler- oder Testplattform verwendet werden. Es kann nicht als Bereitstellungsplattform eingesetzt werden.

Die neueste Ausgabe dieser Versionshinweise finden Sie auf der Sun Java System-Dokumentationswebsite unter [docs.sun.com](http://docs.sun.com/app/docs/coll/1552.1) . Besuchen Sie diese Website vor der Installation und Konfiguration Ihrer Software und später regelmäßig, um stets die neuesten Versionshinweise und Produktdokumentationen verfügbar zu haben.

Diese Versionshinweise sind in die folgenden Abschnitte aufgegliedert:

- ["Änderungsprotokoll der Versionshinweise" auf Seite 6](#page-5-0)
- ["Informationen zu Portal Server 7.1 Update 1" auf Seite 6](#page-5-0)
- ["Installieren oder Aktualisieren von Portal Server 7.1 Update 1" auf Seite 10](#page-9-0)
- ["Probleme in dieser Version" auf Seite 16](#page-15-0)
- ["Bekannte Probleme und Einschränkungen" auf Seite 41](#page-40-0)
- ["Dateien für Neuverteilung" auf Seite 51](#page-50-0)
- ["Problemmeldungen und Feedback" auf Seite 51](#page-50-0)
- ["Weitere Quellen von Sun" auf Seite 53](#page-52-0)

Diese Dokumentation kann URLs zu Produkten von Drittanbietern zur Bereitstellung zusätzlicher zugehöriger Informationen enthalten.

<span id="page-5-0"></span>**Hinweis –** Sun ist nicht für die Verfügbarkeit von Websites Dritter verantwortlich, die in diesem Dokument genannt werden. Sun ist nicht verantwortlich oder haftbar für die Inhalte, Werbung, Produkte oder andere Materialien, die auf solchen Websites/Ressourcen oder über diese verfügbar sind, und unterstützt diese nicht. Sun ist nicht verantwortlich oder haftbar für tatsächliche oder vermeintliche Schäden oder Verluste, die durch oder in Verbindung mit der Verwendung von über solche Websites oder Ressourcen verfügbaren Inhalten, Waren oder Dienstleistungen bzw. dem Vertrauen darauf entstanden sind.

## **Änderungsprotokoll der Versionshinweise**

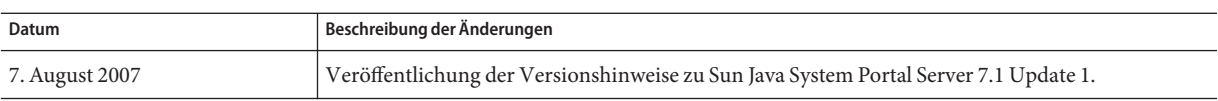

**TABELLE 1** Änderungsprotokoll

## **Informationen zu Portal Server 7.1 Update 1**

Sun Java System Portal Server 7.1 bietet Endbenutzern einen Portal Desktop für den Zugriff auf Ressourcen und Anwendungen. Portal Server bietet zudem eine Suchmaschineninfrastruktur, mit deren Hilfe Intranetinhalte organisiert und über den Portal Desktop aufgerufen werden können.

Portal Server 7.1 Update 1 bietet zusätzliche Funktionen, z. B. Blog-Portlet, Community-Funktionen und AJAX-Desktop. Portal Server 7.1 Update 1 kann über das Java ES-Installationsprogramm installiert werden, oder Sie können Ihre vorhandene Portal Server 7.1-Installation auf Portal Server 7.1 Update 1 über den entsprechenden Patch auf den Solarisund Linux-Plattformen aufrüsten.

Portal Server 7.1 Update 1 kann auf der Windows-Plattform über das Testinstallationsprogramm installiert werden und ist nur als Entwicklerplattform zertifiziert.

Portal Server umfasst die Unterstützung von Secure Remote Access (SRA), mit dessen Hilfe Remote-Benutzer auf sichere Weise auf das Netzwerk ihrer Organisation und die entsprechenden Dienste über das Internet zugreifen können. Zudem erhält Ihre Organisation auf diese Weise ein sicheres Internetportal, das den Zugriff auf Inhalte, Anwendungen und Daten einer bestimmten Zielgruppe, beispielsweise von Mitarbeitern, Geschäftspartnern oder der allgemeinen Öffentlichkeit, ermöglicht.

<span id="page-6-0"></span>Dieser Abschnitt enthält Informationen zu folgenden Themen:

- "Neuheiten in dieser Version" auf Seite 7
- "Veraltete Funktionen" auf Seite 7
- ["Hardware- und Betriebssystemanforderungen" auf Seite 8](#page-7-0)
- ["Unterstützte Browser" auf Seite 9](#page-8-0)

#### **Neuheiten in dieser Version**

In Portal Server 7.1 Update 1 stehen die folgenden neuen Funktionen zur Verfügung:

- Blog-Portlet
- Community-Mitgliedschaft einschließlich privater Communities
- Community-Verwaltung
- Community-übergreifende Suche
- AJAX-Desktop
- Registerkarte für Community-Startseite Tab in Developer-Beispiel

#### **Veraltete Funktionen**

Im Folgenden finden Sie eine Liste der Funktionen, die in Portal Server 7.1 Update 1 nicht mehr verfügbar sind:

Lotus-Adressbuch und -Kalender funktionieren nicht mit der alten Datei NCSO. jar

**Hinweis –** Künftig sind Microsoft Exchange und OWA-Regelwerk für Rewriter nicht mehr im Lieferumfang des Produkts enthalten.

#### **Hinweise zu nicht mehr verfügbaren Funktionen und andere Ankündigungen**

- Die Portal Server-Mail-, Kalender- und Adressbuchkommunikationskanäle werden verworfen und in künftigen Versionen nicht mehr unterstützt. Zu den veralteten Komponenten zählen:
	- Mailvorlagenbasierte Anbieter
	- Anbieter von Mail-JSP
	- Kalendervorlagenbasierte Anbieter
	- Anbieter von Kalender-JSP
	- Adressbuchvorlagenbasierte Anbieter
	- Anbieter von Vorlagen für Lotus Notes-Mail, -Kalender und -Adressbuch
	- Anbieter von JSP für Lotus Notes-Mail, -Kalender und -Adressbuch
	- Anbieter von Vorlagen für Microsoft Exchange-Mail, -Kalender und -Adressbuch

<span id="page-7-0"></span>Anbieter von JSP für Microsoft Exchange-Mail, -Kalender und -Adressbuch

Diese Beispielportale stellen keine Kommunikationskanäle zur direkten Einbindung, wie in früheren Java ES-Versionen, mehr bereit.

- Sun Java System Portal Server hat bislang die Entwicklung zahlreicher Lösungen für mobile Geräte unterstützt. Die Unterstützung des mobilen Zugriffs auf zukünftige Versionen von Portal Server wird zurzeit so überarbeitet, dass insbesondere die Funktionen verbessert werden, die für die Einbindung mobiler Portale in Zukunft wichtig sein werden. Zu diesen Funktionen zählt die Fähigkeit, Standardportale zu entwickeln, die bestimmte von modernen Geräten verwendete Markup-Languages unterstützen, ohne Kenntnisse über eine proprietäre Abstract Markup Language (AML) zu erfordern. Eine andere Funktion ist der Zugriff auf CC/PP-Informationen von Standardportlets durch eine standardmäßige JSR-188-API-Implementierung. Weitere Funktionen, die für diesen Schwerpunkt nicht entscheidend sind, werden verworfen und möglicherweise in künftigen Versionen nicht mehr unterstützt. Diese Funktionen umfassen:
	- AML-Unterstützung
	- Unterstützung von Mail-, Kalender- und Adressbuchanwendungen für mobile Geräte
	- Integrierte Voice-Markup-Dateien
	- Tag-Bibliotheken zur Unterstützung der Mail-, Kalender- und Adressbuchanwendungen
	- Gerätedatenbanken von Aligo
	- Die Outside In HTML Export-Technologie von Stellent zur Dokumentkonvertierung.

### **Entfernte Funktionen**

Im Folgenden finden Sie eine Liste der in Portal Server 7.1 Update 1 entfernten Funktionen:

■ Java 1 Secure Access NetFile wurde aus Portal Server 7.1 Update 1 entfernt.

**Hinweis –** Java 2-Version von NetFile wurde nicht aus Portal Server 7.1 Update 1 entfernt.

■ Die J2SE 1.4-Unterstützung wird möglicherweise für einige oder alle Produkte in Java ES 6 verworfen.

### **Hardware- und Betriebssystemanforderungen**

In der folgenden Tabelle werden Hardware- und Betriebssystemanforderungen aufgeführt:

| Komponente               | Plattformanforderung                                                                                                    |
|--------------------------|----------------------------------------------------------------------------------------------------|
| Unterstützte Plattformen | Sun Blade™ oder vergleichbare Workstation oder Server                                                                                                    |
| Betriebssystem           | Solaris <sup>™</sup> 9 oder Solaris 10 auf SPARC                                                                                                    |
|                          | Solaris 9 oder Solaris 10 auf x86                                                                                                    |
|                          | Red Hat Enterprise Linux 3.0 Update 3 oder 4.0 auf x86                                                                                                    |
|                          | Windows 2003/XP/Vista im 32-Bit-Modus mit neuestem Service Pack                                                                                                    |
|                          | Hinweis: Portal Server 7.1 Update 1 kann unter Windows nur als<br>Entwickler- oder Testplattform verwendet werden. Es kann nicht als<br>Bereitstellungsplattform eingesetzt werden. Verwenden Sie das<br>Testinstallationsprogramm, um Portal Server 7.1 Update 1 zu<br>installieren. Sie erhalten dieses Installationsprogramm unter<br>http://www.sun.com/download/products.xml?id=465e130d |
|                          | Die mit dem Installationsprogramm bereitgestellte Readme-Datei<br>enthält Informationen zur Installation von Portal Server. Das<br>Testinstallationsprogramm stellt ein vorkonfiguriertes Image von Sun<br>Java System Portal Server 7.1 Update 1 bereit. Sie erhalten eine<br>Arbeitskopie von Portal Server, indem Sie die Inhalte dieser Datei<br>extrahieren.                             |
| RAM                      | 1,5 GB für eine reguläre Bereitstellung auf Sun Java System Web Server                                                                                                    |
|                          | 2,0 GB für eine reguläre Bereitstellung auf Sun Java System Application<br>Server                                                                                                    |
| Festplattenspeicher      | 1 GB für Portal Server und zugehörige Anwendungen                                                                                                    |
| Swap-Speicher            | Die doppelte Menge des physischen Speichers, z. B. 2,0 GB RAM und 4,0<br>GB Swap-Speicher.                                                                                                    |

<span id="page-8-0"></span>**TABELLE 2** Hardware- und Betriebssystemanforderungen

#### **Unterstützte Browser**

Portal Server wird von den folgenden Browsern unterstützt:

- Internet Explorer 6 SP1
- Mozilla 1.7.12
- Firefox 1.0.7

### <span id="page-9-0"></span>**Installieren oder Aktualisieren von Portal Server 7.1 Update 1**

Portal Server 7.1 Update 1 kann über das Java ES-Installationsprogramm installiert werden. Auf den Plattformen Solaris und Linux können Sie über den Patch den vorhandenen Portal Server 7.1 auf Portal Server 7.1 Update 1 aktualisieren.

Dieser Abschnitt enthält folgende Themen:

- "Installieren von Portal Server 7.1 Update 1" auf Seite 10
- "Aktualisieren von Portal Server 7.1 auf Portal Server 7.1 Update 1" auf Seite 10
- ["Aktualisieren von Portal Server 7.1 auf Portal Server 7.1 Update 1" auf Seite 15](#page-14-0)

### **Installieren von Portal Server 7.1 Update 1**

Zum Installieren von Portal Server 7.1 Update 1 laden Sie die Installationskomponenten herunter und führen das Installationsprogramm aus.

**Hinweis –** Portal Server 7.1 Update 1 kann auf der Windows-Plattform über das Testinstallationsprogramm installiert werden und ist nur als Entwicklerplattform zertifiziert. Die mit dem Testinstallationsprogramm bereitgestellte Readme-Datei enthält Informationen zur Installation von Portal Server auf der Windows-Plattform.

Weitere Informationen zur Installation unter Solaris und Linux finden Sie in Kapitel 1, "Installing Sun Java System Portal Server 7.1" in *Sun Java System Portal Server 7.1 Configuration Guide*. Dieses Konfigurationshandbuch enthält Informationen zu Hardware- und Betriebssystemanforderungen, zu Softwareanforderungen und zur Überprüfung der Installation von Portal Server 7.1. Die Informationen im Konfigurationshandbuch gelten für Portal Server 7.1 und Portal Server 7.1 Update 1.

## **Aktualisieren von Portal Server 7.1 auf Portal Server 7.1 Update 1**

Auf den Plattformen Solaris und Linux können Sie über den Patch den Portal Server 7.1 auf Portal Server 7.1 Update 1 aktualisieren. Wenn es sich bei Ihrer Portal Server-Installation nicht um Portal Server 7.1 handelt, müssen Sie Ihren vorhandenen Portal Server auf Portal Server 7.1 aktualisieren und anschließend mithilfe des Patches auf Portal Server 7.1 Update 1 aktualisieren. Weitere Informationen zur Aktualisierung von Portal Server finden Sie in *Sun Java Enterprise System5-Aufrustungshandbuch fur UNIX*.

Gehen Sie folgendermaßen vor, um Portal Server 7.1 auf Portal Server 7.1 Update 1 zu aktualisieren.

#### <span id="page-10-0"></span>**So aktualisieren Sie Portal Server 7.1 auf 7.1 Update 1 auf der Solaris-Plattform:**

#### **Laden Sie von Sunsolve die folgenden Patches herunter: 1**

Für SPARC: 124301-01 und für die x86-Plattform: 124302-01.

Wenn Sie auf die lokalisierte Version von Portal Server 7.1 Update 1 aktualisieren möchten, laden Sie den Patch 125301-02 herunter.

**Hinweis –** Wenn Sie von Portal Server 7.0 auf Portal Server 7.1 aktualisiert haben, verwenden Sie die folgenden Lokalisierungs-Patches:

Auf der Solaris-Plattform: 123254-03

Auf der x86-Plattform: 124590-03

**Ändern Sie das Verzeichnis in den Patch-Speicherort, und führen Sie den folgenden Befehl aus, 2 um den Patch oder die Patches hinzuzufügen:**

patchadd *patch-id*

**Starten Sie denWebcontainer neu. 3**

Für Sun Java System Application Server:

*/ApplicationServer\_Basis*/Appserver/bin/asadmin stop-domain domain1

*/ApplicationServer\_Basis* /Appserver/bin/asadmin start-domain --user *admin* --password *passwort* domain1

Für Sun Java System Web Server:

/var/opt/SUNWwbsvr7/https-*host.domänenname* /bin/stopserv

/var/opt/SUNWwbsvr7/https- *host.domänenname*/bin/startserv

**Starten Sie den Common Agent Container erneut. 4**

```
/usr/share/bin/cacaoadm stop
/usr/share/bin/cacaoadm start
```
**Führen Sie den folgenden Befehl aus, um sicherzustellen, dass der Common Agent Container 5 funktioniert.**

/usr/share/bin/cacaoadm status

**Wenn die Lokalisierungspakete aktualisiert wurden, stellen Sie das JVM-Gebietsschema von 6 Portal Server auf** en\_US.UTF-8 **ein.**

export LC\_ALL=en\_US.UTF-8

#### export LANG=en\_US.UTF-8

#### **Führen Sie folgenden Befehl aus, um Portal Server auf die Version 7.1 Update 1 zu aktualisieren. 7**

*PortalServer-Basis*/opt/SUNWportal/bin/psupdate -a

In der folgenden Tabelle finden Sie weitere Informationen zum Ausführen des Skripts psupdate.

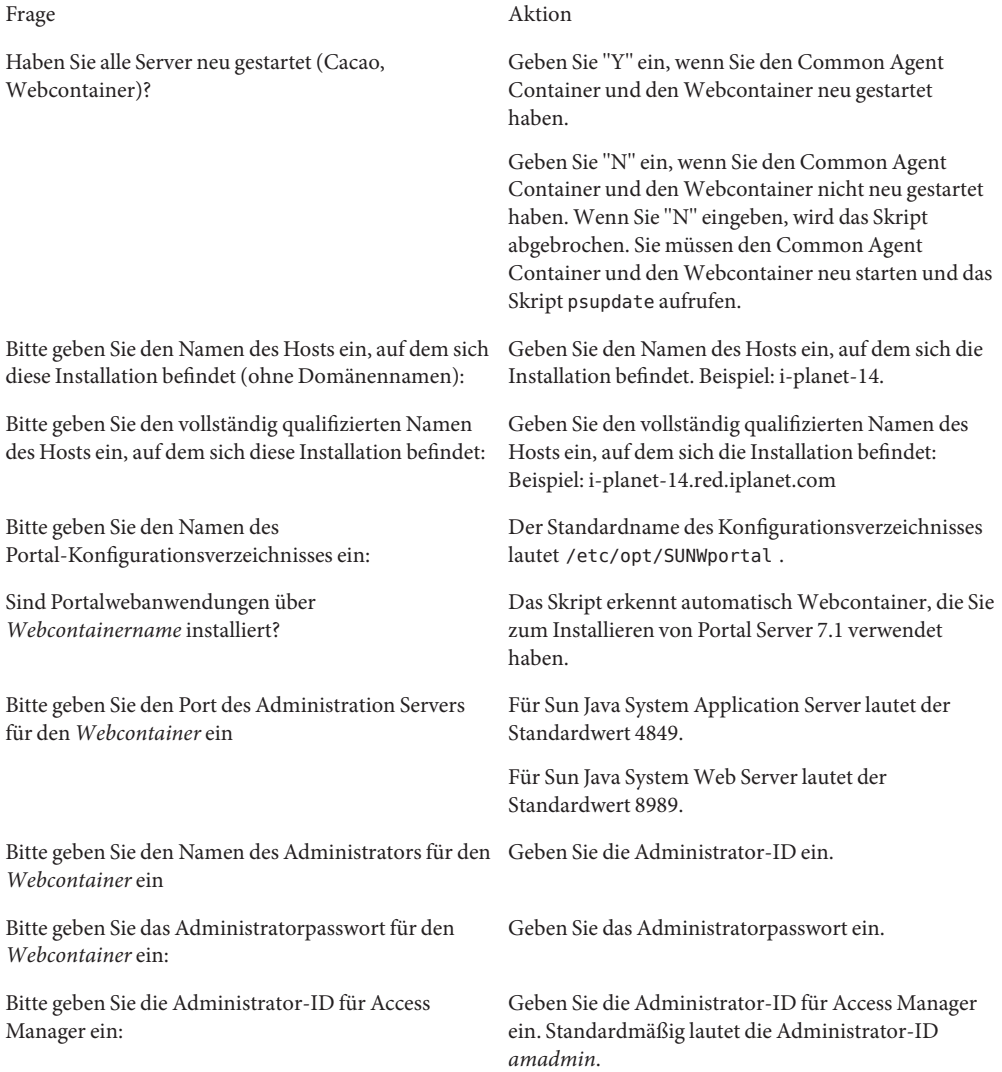

<span id="page-12-0"></span>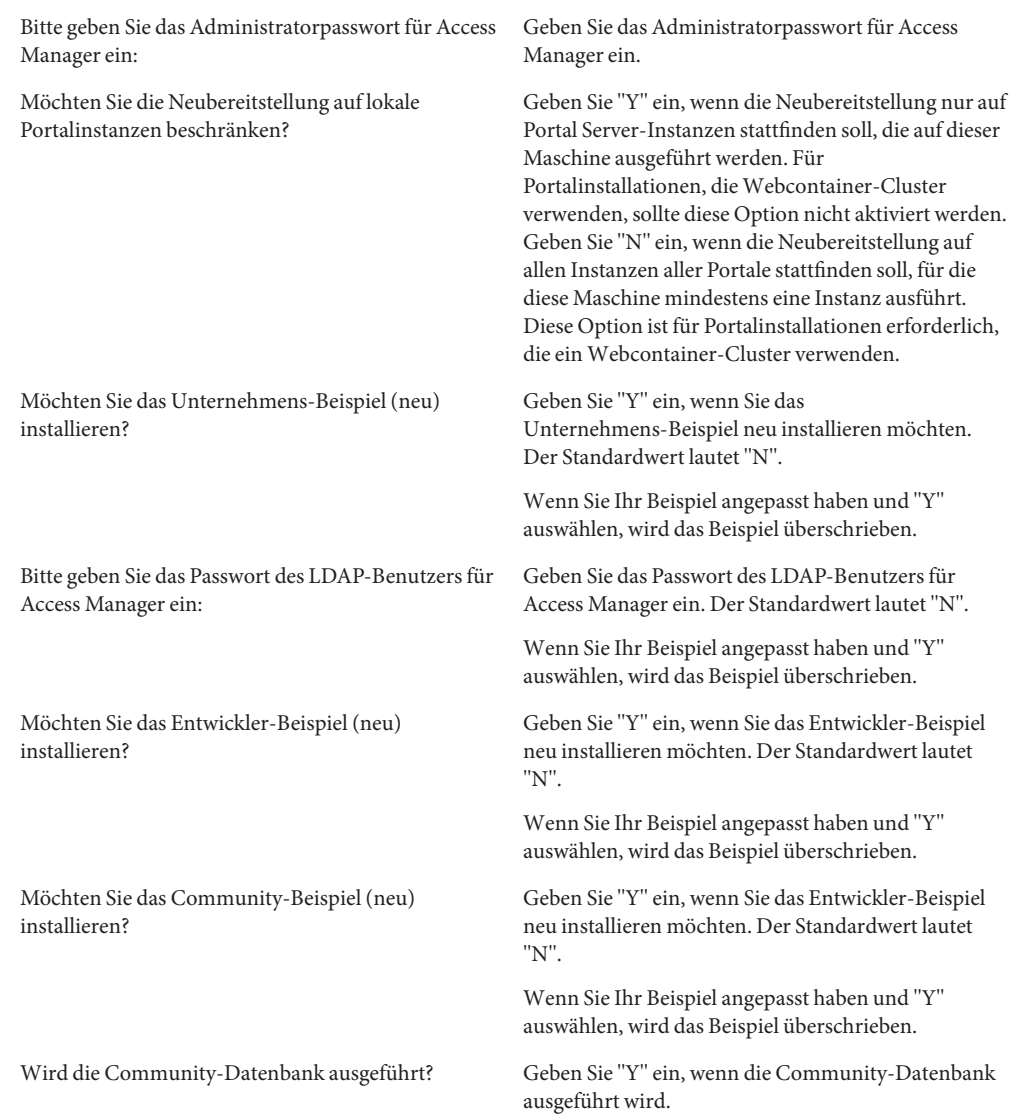

**Starten Sie den Common Agent Container und denWebcontainer neu. 8**

#### ▼ **So aktualisieren Sie Portal Server 7.1 auf 7.1 Update 1 auf der Linux-Plattform:**

**Laden Sie von Sunsolve den folgenden Patch herunter: 1** 124303-01

- <span id="page-13-0"></span>**Ändern Sie das Verzeichnis in den Patch-Speicherort und führen Sie das Skript** update **aus. 2**
- **(Optional)Wenn Sie auf die lokalisierte Version von Portal Server 7.1 Update 1 aktualisieren 3 möchten, laden Sie den Patch 125301-02 herunter und installieren Sie ihn.**
	- **a. Installieren Sie jede rpm-Datei über den folgenden Befehl:**

rpm -Fvh */patch-id/datei-name.rpm*

Beispiel: rpm -Fvh /125302-02/sun-portal-base-l10n-7.1-1.1.i386.rpm

- **Starten Sie denWebcontainer neu. 4**
- **Starten Sie den Common Agent Container erneut. 5**

/opt/sun/cacao/bin/cacaoadm stop

/opt/sun/cacao/bin/cacaoadm start

**Führen Sie den folgenden Befehl aus, um sicherzustellen, dass der Common Agent Container 6 funktioniert.**

/opt/sun/cacao/bin/cacaoadm status

**Wenn die Lokalisierungspakete aktualisiert wurden, stellen Sie das JVM-Gebietsschema von 7 Portal Server auf** en\_US.UTF-8 **ein.**

export LC\_ALL=en\_US.UTF-8 export LANG=en\_US.UTF-8

- **Führen Sie folgenden Befehl aus, um Portal Server auf die Version 7.1 Update 1 zu aktualisieren. 8** *PortalServer-Basis*/opt/SUNWportal/bin/psupdate -a
- **Starten Sie den Common Agent Container und denWebcontainer neu. 9**

#### ▼ **So entfernen Sie den Patch**

- **Führen Sie folgenden Befehl aus.** patchrm *patch-id* **1**
- **Starten Sie denWebcontainer und den Common Agent Container neu. 2**
- **Führen Sie den folgenden Befehl aus, um ein Rollback auf Portal Server 7.1 durchzuführen.** psupdate -r **3**
- **Starten Sie den Common Agent Container und denWebcontainer neu. 4**

## <span id="page-14-0"></span>**Aktualisieren von Portal Server 7.1 auf Portal Server 7.1 Update 1**

Zum Aktualisieren von Portal Server 7.0 auf Portal Server 7.1 Update 1 müssen Sie zunächst Portal Server 7.0 auf Portal Server 7.1 aktualisieren. Weitere Informationen zum Aktualisieren auf Portal Server 7.1 finden Sie in *Sun Java Enterprise System5-Aufrustungshandbuch fur UNIX*.

**Hinweis –** Verwenden Sie nicht die im Aufrüstungshandbuch angegebenen Lokalisierungs-Patches.

Wenn Sie von Portal Server 7.0 auf Portal Server 7.1 aktualisieren, verwenden Sie die folgenden Lokalisierungs-Patches:

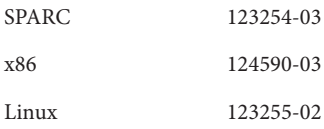

**Hinweis –** Wenn Sie die in obiger Tabelle genannten Patches verwendet haben, müssen Sie bei der Aktualisierung von Portal Server 7.1 auf Portal Server 7.1 Update 1 die Lokalisierungs-Patches nicht mehr verwenden.

Weitere Informationen zur Aktualisierung finden Sie unter ["Aktualisieren von Portal Server 7.1](#page-9-0) [auf Portal Server 7.1 Update 1" auf Seite 10.](#page-9-0)

## **Installieren von Portal Server 7.1 Update 1 auf der Windows-Plattform**

Weitere Informationen zur Installation von Portal Server 7.1 Update 1 auf der Windows-Plattform finden Sie in der README-Datei, die in der Zip-Datei des Windows-Installationsprogramms enthalten ist.

### <span id="page-15-0"></span>**Probleme in dieser Version**

Dieser Abschnitt enthält Informationen zu noch nicht behobenen Problemen in Portal Server 7.1 Update 1.

Die folgenden Produktbereiche werden besprochen:

- "Installation" auf Seite 16
- ["Administration mithilfe von Befehlszeilen-Dienstprogrammen" auf Seite 17](#page-16-0)
- ["Zusammenarbeit und Communities" auf Seite 19](#page-18-0)
- ["Desktop" auf Seite 19](#page-18-0)
- ["Portlet" auf Seite 20](#page-19-0)
- ["Portal Server-Verwaltungskonsole" auf Seite 21](#page-20-0)
- ["Proxylet" auf Seite 23](#page-22-0)
- ["Rewriter" auf Seite 24](#page-23-0)
- ["Netlet" auf Seite 26](#page-25-0)
- ["NetFile" auf Seite 26](#page-25-0)
- ["Secure Remote Access \(SRA\)" auf Seite 26](#page-25-0)
- ["Suche, Abonnements und Diskussionen" auf Seite 28](#page-27-0)
- ["WSRP" auf Seite 28](#page-27-0)
- ["Lokalisierung" auf Seite 29](#page-28-0)
- ["Mobile Access" auf Seite 32](#page-31-0)
- ["Blog-Portlet" auf Seite 35](#page-34-0)
- ["WebSphere und WebLogic" auf Seite 33](#page-32-0)
- " Wiki" auf Seite 36
- ["Beispielportale" auf Seite 36](#page-35-0)
- ["Upgrade" auf Seite 37](#page-36-0)
- ["Sonstige" auf Seite 40](#page-39-0)

### **Installation**

Patch muss als Root-Benutzer angewendet werden. (#**5080029**)

**Lösung:** Wenn Sie nach der Installation eine Konfiguration durchgeführt haben, um Portal Server als Nicht-Root-Benutzer auszuführen, müssen Sie diese Änderungen entfernen und Portal Server als Root ausführen, bevor Sie den Patch anwenden.

Nachdem Sie den Patch erfolgreich angewendet haben, befolgen Sie das Verfahren nach der Installation, um Portal Server als Nicht-Root-Benutzer auszuführen.

```
Wenn Portal Server und Access Manager auf zwei verschiedenen Computern
installiert sind, schlagen die Erstellung von Diskussionen und Suchläufe fehl.
(#6534761, 6534777)
```
**Lösung:** Starten Sie nach dem Aktualisieren von Portal Server 7.1 auf Portal Server 7.1 Update 1 den Common Agent Container neu.

<span id="page-16-0"></span>Auf der Solaris-Plattform:

/usr/share/bin/cacaoadm stop /usr/share/bin/cacaoadm start

Auf der Linux-Plattform:

/opt/sun/cacao/bin/cacaoadm stop

/opt/sun/cacao/bin/cacaoadm start

Nach dem Erstellen eines neuen Portals ist ein Neustart von Common Agent Container erforderlich. (#**6521384**)

**Beispiel:** Wenn Sie auf der Linux-Plattform Application Server 8.2 als Webcontainer für Portal Server verwenden, muss Common Agent Container nach dem Erstellen eines neuen Portals neu gestartet werden.

/opt/sun/cacao/bin/cacaoadm stop /opt/sun/cacao/bin/cacaoadm start

Wenn Portal Server auf einem Application Server-Cluster installiert wird, um Portal Server zu deinstallieren, müssen Sie die Portal Server-Instanz auf jedem Knoten löschen. (#**6494878**)

**Lösung:** Führen Sie die folgenden Schritte aus:

- 1. Starten Sie den DAS auf jedem Sekundärknoten.
- 2. Löschen Sie die Portal Server-Instanzen auf jedem Sekundärknoten mit dem Befehl psadmin delete-instance.
- 3. Löschen Sie die Portal Server-Instanz auf dem Primärknoten.
- 4. Führen Sie den Befehl uninstall aus, um Portal Server zu deinstallieren.

#### **Administration mithilfe von Befehlszeilen-Dienstprogrammen**

Die Option --format fehlt in der Hilfe zum Befehl generate-user-behaviour-tracking-report. (#**6506032**)

**Beschreibung:** Wenn Sie den Befehl psadmin generate-user-behaviour-tracking-report --help ausführen, wird die Beschreibung zur -–format-Option nicht angezeigt.

Die -–format-Option legt das Berichtsformat fest, wie z. B. PDF, HTML oder XML. Der Bericht wird standardmäßig im PDF-Format gespeichert.

Der Befehl psadmin delete-instance schlägt fehl, wenn mindestens eine .war-Datei auf dem Server nicht bereitgestellt wird. (#**6504630**)

**Beschreibung:** Wird ein Portlet nicht erfolgreich bereitgestellt, schlägt der Befehl psadmin delete-instance bei der Bereitstellung der Webanwendung fehl.

**Lösung:** Stellen Sie die noch nicht auf der Instanz bereitgestellten .war-Dateien bereit, und führen Sie im Anschluss den Befehl psadmin delete-instance aus.

Das Aufheben der Bereitstellung einer .war-Datei des Portlets für einen DN (Distinguished Name) führt zum Aufheben der Bereitstellung der .war-Datei für sämtliche DNs. (#**6495423**)

**Beschreibung:** Stellen Sie eine .war-Datei des Portlets auf zwei DNs bereit, zum Beispiel DN x und DN y. Heben Sie anschließend die Bereitstellung der .war-Datei für DN y auf. Auf dem Desktop wird das Portlet für DN x nicht angezeigt, da die Bereitstellung der Webanwendung im Container aufgehoben wurde.

**Lösung:** Führen Sie die folgenden Schritte aus:

1. Entfernen Sie den Anzeigeprofilteil für diesen Anbieter von DN x.

psadmin remove-dp -u *Admin-Benutzer* -f *Passwortdatei* -d *x* -p *Portal1* -t *Anbieter* -n *Blog-Portlet.blog*

2. Stellen Sie die .war-Datei des Portlets erneut auf DN x bereit.

psadmin deploy-portlet -u *Admin-Benutzer* -f *Passwortdatei* -d *x* -p *Portal1* -n *Blog-Portlet.war*

Standardmäßig ist für die Option —overwrite "true" für den Import durch die Portal Server-Administratorkonsole angegeben, und "false" für den Befehl psadmin import. (#**6323091**)

**Lösung:** Verwenden Sie beim Ausführen des Unterbefehls psadmin import mit der Option --dp-only die Option --overwrite, wenn Sie das gesamte Anzeigeprofil für dn ersetzen möchten. Geben Sie beispielsweise Folgendes ein:

./psadmin import -u *AM-Admin* -f *PS-Passwort* - p *Portal-ID* --dp-only --continue --overwrite

Portal-Verzeichnis wird nicht gelöscht, wenn sich die Instanz auf einem anderen Host befindet als dem Portal-Host. (#**6355651**)

**Beschreibung:** Führen Sie den Befehl delete-portal auf *Rechner1* aus. Das Verzeichnis /var/opt/SUNWportal/portals/portal1 wird von *Rechner1* gelöscht, jedoch nicht von *Rechner2*.

**Lösung:** Löschen Sie das Verzeichnis /var/opt/SUNWportal/portals/portal1 von *Rechner2*.

#### <span id="page-18-0"></span>**Zusammenarbeit und Communities**

Der Link zur Blogsuche ist im Community-Portlet nicht verfügbar. (#**6504524**) **Beschreibung:** Der Blog-Link steht für die Suchfunktion nicht zur Verfügung, was die Suche in der Blog-Community erschwert.

**Lösung:** Führen Sie die folgenden Schritte aus:

- 1. Melden Sie sich an der Portal Server-Konsole an und wählen Sie den Unternehmensbeispiel-DN aus.
- 2. & Kanäle verwalten" —> "CommunityParentContainer" —> "CommunityHomeContainer" —> "CommunityPortlet" aus.
- 3. Wählen Sie "Select PortletPreferences" —> "availableDatabase" aus.
- 4. Geben Sie "Blog" ein und speichern Sie die Seite.
- 5. Melden Sie sich am Portal Server-Desktop an, und wählen Sie die Registerkarte "MyCommunities" aus.

Der Link zur Blogsuche ist im Community-Portlet verfügbar.

In Umfragen und Abstimmungen wird die Platzhaltersuche mit \* nicht unterstützt. (#**6426679**)

**Lösung:** Verwenden Sie in Umfragen und Abstimmungen das Prozentzeichen (%) zur Platzhaltersuche.

Beim ersten Zugriff auf Community-Portlet wird folgender Fehler angezeigt: Inhalt nicht verfügbar. (#**6495254**)

**Lösung:**Aktualisieren Sie den Browser.

## **Desktop**

Eine Desktop-Registerkarte kann nicht umbenannt werden. (# **6538352**) **Lösung:** Führen Sie die folgenden Schritte aus:

- 1. Laden Sie das Anzeigeprofil herunter.
- 2. Benennen Sie die Registerkarte im Anzeigeprofil manuell um.
- 3. Laden Sie das Anzeigeprofil hoch.

Der JSP-Menü-Container ist zum Wechseln zwischen Menüelementen nicht verfügbar. (# **6500729**)

**Lösung:** Legen Sie die Aktualisierungszeit für alle Leaf-Kanäle auf Null fest.

<span id="page-19-0"></span>Aufgrund der Cookie-Größe schlagen Portlets für anonyme Authless-Benutzer fehl. (#**6460104**)

**Beschreibung:** Die Eigenschaften für anonyme Authless-Benutzer werden in einem Cookie gespeichert. Hierzu zählen sämtliche Portlet-Erstellungsargumente und Desktop-Argumente. Wenn die Erstellungsargumente eine bestimmte Größe erreichen, schlagen die Portlets fehl.

**Lösung:** Führen Sie die folgenden Schritte aus:

- 1. Melden Sie sich bei der Access Manager-Administrationskonsole an.
- 2. Klicken Sie auf"Dienstkonfiguration" –> "Client-Erkennung".
- 3. Klicken Sie auf dem Bildschirm "Client-Erkennung" auf den Link "Bearbeiten", der mit dem Feld "Client-Typ" angezeigt wird.
- 4. Wählen Sie im Popup-Fenster"Client-Manager" die dritte Seite aus.
- 5. Klicken Sie auf den Link "Bearbeiten", der mit genericHTML angezeigt wird.
- 6. Wählen Sie im Popup-Fenster die Option "Weitere Eigenschaften", und fügen Sie die Eigenschaft authlessState=server hinzu.

Beim Zugriff auf Portal Server-Desktop wird folgende Fehlermeldung angezeigt: "Ungültiges Schlüsselspeicherformat."(#**6446218, 6488139**)

**Lösung:** Führen Sie die folgenden Schritte aus:

- 1. Öffnen Sie das Verzeichnis var/opt/SUNWportal/portals/*Portal-ID* /config/*Instanz-ID*.
- 2. Benennen Sie in diesem Verzeichnis die Datei security in security.backup um.
- 3. Starten Sie die Instanz neu.

#### **Portlet**

Multibyte-Dateinamen in psconsole unter "Portlet bereitstellen"sind beschädigt. (#**6368639**)

**Beschreibung:** Wenn das Standard- und Browser-Gebietsschema eine unterschiedliche Zeichencodierung aufweisen, werden Datei- und Verzeichnisnamen in der Portal-Administrationskonsole unleserlich angezeigt.

**Lösung:** Datei- und Verzeichnisnamen werden nach einem bestimmten Zeichencodierungsschema codiert. Legen Sie für das Standardgebietsschema dieselbe Zeichencodierung wie für das Browser-Gebietsschema fest.

Portlet-Exportwerte werden zwischengespeichert. (# **6273292**) **Beschreibung:** Geben Sie für die Aktualisierungszeit den Wert null an. Zum Beispiel <String name="refreshTime" value="0" advanced="true"/>.

```
In der Hilfe des Community-Portlets wird die folgende Fehlermeldung angezeigt:
"Seite nicht gefunden." (#6547258 )
```
**Lösung:** Greifen Sie über die Schaltfläche "Hilfe" auf die Onlinehilfe zu. Die Schaltfläche "Hilfe" befindet sich in der rechten oberen Ecke der Community-Beispiels.

#### **Portal Server-Verwaltungskonsole**

Die Option "Datei wählen" funktioniert nicht beim Importieren oder Exportieren eines Portals. (#**6545784**)

**Lösung:** Geben Sie beim Importieren oder Exportieren eines Portals den vollständigen Pfad zur .par-Datei an.

Unter Application Server 8.2 werden Datenquellen nicht auf einer neuen Portal Server-Instanz bereitgestellt. (#**6515080**)

**Lösung:** Führen Sie in der Application Server 8.2-Administrationskonsole folgende Schritte aus:

- 1. Melden Sie sich bei der Application Server-Administrationskonsole an.
- 2. Klicken Sie auf"Ressourcen"-> "JDBC-Ressourcen"-> "jdbc/communitymc".
- 3. Klicken Sie im rechten Frame auf die Registerkarte "Ziele" und anschließend auf"Ziele verwalten".
- 4. Fügen Sie die Serverinstanz hinzu.

Portal Server-Seite /portal/dt wird bei Zeitüberschreitung durch Instant Messenger nicht ordnungsgemäß geladen. (# **6200508**)

**Lösung:** Führen Sie die folgenden Schritte aus:

- 1. Melden Sie sich bei der Portal Server-Administrationskonsole an.
- 2. Klicken Sie auf"Identity Management"-> "Dienste".
- 3. Ändern Sie die maximale Sitzungsdauer auf einen größeren Wert als die Zeitüberschreitungsdauer der Verbindung für den SSO-Kanal.

In der Hilfe zur Administrationkonsole muss HTTPS HTTP und URLs URI lauten. (#**6476607**)

**Beschreibung:** Im Profilbereich unter Secure Remote Access lautet das Attribut "HTTP-Anschluss: Gibt HTTPS-Port an. Standardwert lautet 80." HTTPS sollte HTTP lauten. Anstelle von "Neuschreiben aller URLs"sollte es"Neuschreiben aller URIs" heißen.

Hilfedateien werden auf Web Server-SSL-Rechner nicht angezeigt. (#**6351789**) **Beschreibung:** Melden Sie sich bei psconsole an, und klicken Sie auf die Schaltfläche "Hilfe". Die Inhalte der Hilfe werden nicht angezeigt.

**Lösung:** Führen Sie die folgenden Schritte aus:

- 1. Fügen Sie der verwalteten Bean-Deklaration von JavaHelpBean in der Datei ./web-src/common/common-fonfig.xml eine Bean-verwaltete Eigenschaft über den Befehl httpPort hinzu. Die Datei common-config.xml befindet sich in der .war-Datei von psconsole.
- 2. Legen Sie den Wert von httpPort auf einen unsicheren Anschluss (HTTP) fest, den der Webcontainer bereitstellt.

**Beispiel:** Das folgende Beispiel zeigt die Festlegung von httpPort auf Anschluss 8080:

#### **<managed-bean>**

**<description>**Backing-Bean für die Java-Hilfekomponente**</description>**

**<managed-bean-name>**JavaHelpBean **</managed-bean-name>**

**<managed-bean-class>**com.sun.web.ui.bean.HelpBackingBean **</managed-bean-class>**

**<managed-bean-scope>** request**</managed-bean-scope>**

**<managed-property>**

**<property-name>**jspPath **</property-name>**

**<value>**faces **</value>**

**</managed-property>**

**<managed-property>**

**<property-name>** httpPort**</property-name>**

**<value>**8080**</value>**

**</managed-property>**

#### **</managed-bean>**

Der Webcontainer muss einen HTTP-Anschluss für das obige Beispiel unterstützen, damit die Einstellung wirksam werden kann. Es muss eine unjar- und eine re-jar-Datei der psconsole-WAR für das Verwalten der bean-Eigenschaft und zum Setzen des Werts für den HTTP-Anschluss hinzugefügt werden. Nach Erstellung der neuen pconsole-WAR ist eine erneute Bereitstellung erforderlich, damit die Änderungen in Kraft treten.

#### <span id="page-22-0"></span>**Proxylet**

Proxylet-Hilfe kann nur über Proxylet-Kanal aufgerufen werden. (#**5036777**) **Beschreibung:** Proxylet-Hilfe kann nur über Proxylet-Kanal aufgerufen werden. Beim Klicken auf den Hilfe-Link auf der Seite "Proxylet bearbeiten" zeigt dieser die Desktop-Onlinehilfe an.

Für Firefox-Browser auf Solaris-Plattform entspricht Proxylet nicht dem Java Web Start-Modus. (#**6464974**)

**Lösung:** Kopieren Sie die Datei istall\_dir/defaults/profile/mimeTypes.rdf von Firefox für Windows in das Verzeichnis istall\_dir/defaults/profile von Firefox für Solaris.

Selbst nach Abmeldung von Portal Server wird die Proxylet-Konsole nicht geschlossen. (#**6496855**)

**Lösung:** Beenden Sie die Proxylet-Anwendung, und schließen Sie den Browser.

Der Portal Desktop ist nach Auswahl der Option für den automatischen Download von Proxylet nicht aktualisiert. (#**6493401, 6509603**)

**Beschreibung:** Klicken Sie auf die Schaltfläche "Bearbeiten", und wählen Sie die Option für den automatischen Download von Proxylet. Wenn anschließend im Proxylet-Kanal keine Proxylet-Anwendung vorhanden ist, sollte der Portal Desktop aktualisiert werden. Wenn Sie Mozilla 1.0.7 auf einer Windows 2000-Plattform verwenden, wird der Portal Desktop nicht aktualisiert.

**Lösung:** Ist Proxylet für den automatischen Download konfiguriert, muss der Administrator eine Anwendungs-URL für den Portal Desktop angeben.

- 1. Wählen Sie in der Portal Server-Administrationskonsole die Registerkarte "Portale".
- 2. Wählen Sie eine Organisation aus, oder fügen Sie den Benutzer hinzu, für den die Liste mit den Anwendungen in der DP-Liste bereitgestellt werden muss.
- 3. Klicken Sie auf die Registerkarte "Verwalten" und anschließend auf den Link "Container" unter der Organisation oder dem Benutzer Ihrer Wahl.
- 4. Wählen Sie im linken Fenster"Proxylet" aus.
- 5. Klicken Sie im rechten Fenster auf den Link "AppUrl".
- 6. Fügen Sie die Anwendung auf der Anwendungs-URL-Seite hinzu.
- 7. Die erstellte Anwendungs-URL wird auf dem Portal Desktop für das jeweilige Benutzeranzeigeprofil oder für die ausgewählte Organisation angezeigt.

Für nicht standardmäßigen Root-Proxylet-Benutzer enthalten .pac-Dateien keine Proxylet-Regeln. (#**6445867**)

**Beschreibung:** Für einen Proxylet-Benutzer enthält die .pac-Datei keine der Proxylet-Regeln.

- <span id="page-23-0"></span>1. Erstellen Sie in der Access Manager-Administratorkonsole einen Benutzer in developersample.
- 2. Erstellen Sie in der Portal Server-Administratorkonsole die Proxylet-Regeln für developersample.
- 3. Melden Sie sich beim Portal Server-Desktop als Proxylet-Benutzer an.
- 4. Starten Sie Proxylet.

Proxylet wird im Applet-Modus heruntergeladen. Die erzeugte .pac-Datei enthält jedoch keine Proxylet-Regeln.

**Lösung:** Führen Sie die folgenden Schritte aus:

- 1. Melden Sie sich bei der Portal Server-Administrationskonsole an.
- 2. Klicken Sie auf die Registerkarte "SRA" und im Anschluss auf die Registerkarte "Proxylet".
- 3. Ändern Sie die COS-Priorität auf einen Wert, der kleiner ist als"Höchste"für die Organisation.
- 4. Ändern Sie die COS-Priorität für o=DeveloperSample auf einen Wert, der kleiner ist als "Höchste".
- 5. Legen Sie alle Unterorganisationen unter der COS-Priorität für developer\_sample auf "Höchste" fest.

Für die unter der Unterorganisation erstellten Benutzer wird die entsprechende .pac-Proxyletdatei erstellt.

.pac-Proxyletdatei wird nach Schließen des Applet-Fensters nicht für angegebene Sitzung generiert. (# **6490738** )

**Lösung:** Führen Sie die folgenden Schritte aus:

- 1. Melden Sie sich von der aktuellen Sitzung ab, und schließen Sie das Browserfenster.
- 2. Öffnen Sie eine neue Sitzung des Browsers, und starten Sie Proxylet.

#### **Rewriter**

Rewriter-Regelwerk für Ajax muss manuell konfiguriert werden. (#**6504423**) **Lösung:** Gehen Sie folgendermaßen vor, um das Rewriter-Regelwerk für Ajax manuell zu konfigurieren:

- 1. Melden Sie sich an der Portal Server-Konsole als Administrator an.
- 2. Klicken Sie auf die Registerkarte "Secure Remote Access" und klicken Sie auf "Rewriter-Regelwerke".
- 3. Wählen Sie die Option "Select generic\_ruleset"in der Tabelle "Rewriter-Regelwerke", und klicken Sie auf"Herunterladen".
- 4. Laden Sie die Datei als generic\_ruleset.xml in ein temporäres Verzeichnis herunter.
- 5. Bearbeiten Sie die Datei generic\_ruleset.xml und die folgenden Regeln vor der Regel Function name="open" paramPatterns="y"/.

```
<Function name="*req*.open" paramPatterns=",y,"/>
   <Function name="_81.open" paramPatterns=",y,"/>
   <Function name="http.open" paramPatterns=",y,"/>
    <Function name="sunportal.AJAXPageStyles" paramPatterns="y"/>
```
- 6. Speichern Sie die bearbeitete Datei.
- 7. Wählen Sie in der Portal Server-Administratorkonsole in der Tabelle "Rewriter-Regelwerke" den Eintrag "generic\_ruleset", und klicken Sie auf"Löschen".
- 8. Klicken Sie auf"Neu hochladen", und laden Sie die bearbeitete Datei generic\_ruleset.xml hoch.
- 9. Starten Sie das Gateway neu.

Die oben stehenden Regeln gelten nur für Containeranbieter mit Bezug zu JavaScript. Für kanalspezifisches JavaScript sind möglicherweise andere Regeln erforderlich.

```
Während einer separaten Sitzungskonfiguration wird SRA-Rewriter-Regelwerk nicht
geladen. (#6477552)
```
**Lösung:** Wählen Sie "Secure Remote Access"-> "Rewriter- Regelwerke". Wenn Sie die folgenden Einträge nicht finden, default\_gateway\_ruleset,

exchange 2000sp3 owa ruleset, exchange 2003 owa ruleset, inotes ruleset, iplanet mail ruleset, sap portal ruleset und wml ruleset, führen Sie diese Befehle aus:

```
./psadmin create-rewriter-ruleset -u amadmin -f /tmp/passwd -F
/opt/SUNWportal/export/rewriter_rule/DefaultGatewayRuleSet.xml
./psadmin create-rewriter-ruleset -u amadmin -f /tmp/passwd -F
/opt/SUNWportal/export/rewriter_rule/OWA2003RuleSet.xml
./psadmin create-rewriter-ruleset -u amadmin -f /tmp/passwd -F
/opt/SUNWportal/export/rewriter_rule/OWASP3RuleSet.xml
./psadmin create-rewriter-ruleset -u amadmin -f /tmp/passwd -F
/opt/SUNWportal/export/rewriter_rule/SAPPortalRuleSet.xml
./psadmin create-rewriter-ruleset -u amadmin -f /tmp/passwd -F
/opt/SUNWportal/export/rewriter_rule/WMLRuleSet.xml
./psadmin create-rewriter-ruleset -u amadmin -f /tmp/passwd -F
/opt/SUNWportal/export/rewriter_rule/iNotesRuleSet.xml
./psadmin create-rewriter-ruleset -u amadmin -f /tmp/passwd -F
/opt/SUNWportal/export/rewriter_rule/iPlanetMailExpressRuleSet.xml
```
#### <span id="page-25-0"></span>**Netlet**

Netlet funktioniert mit der SSL\_RSA\_WITH\_NULL\_MD5 -Verschlüsselungs-Cipher nicht. (#**6434314**)

**Lösung:** Aktivieren Sie auf der Registerkarte "Gateway-Profil > Sicherheit" die Option "Null-Verschlüsselungen".

## **NetFile**

Wenn Portal Server auf einer Linux-Plattform installiert ist, müssen NFS-Freigaben hinzugefügt werden. (# **6511479**)

**Lösung:** Führen Sie die folgenden Schritte aus:

- 1. Geben Sie die folgende Zeile in das Skript zum Starten des Containers ein: export LD PRELOAD=/usr/lib/libpam.so.
- 2. Starten Sie den Container neu.

## **Secure Remote Access (SRA)**

SRA-Dienste werden nicht eingerichtet, wenn Sie die Beispielportale manuell über die Befehlszeilenschnittstelle installieren. (# **6516280**)

**Lösung:** Rufen Sie folgende Ant-Ziele manuell auf, um SRA-Dienste für die einzelnen Beispiele einzurichten:

- community\_sra
- developer\_sra
- enterprise\_sra

Führen Sie folgenden Befehl aus, nachdem Sie das Beispielportal installiert haben.

/usr/sfw/bin/ant -f /opt/SUNWportal/samples/portals/build.xml *community\_sra developer\_sra enterprise\_sra* -Dconfig.location= *speicherort-eingabe-eigenschaftsdatei*

Bei Secure Remote Access kann nur eine Zeile gleichzeitig eingegeben werden. (#**6497988**)

**Lösung:** Wenn Sie auf den SRA-Bildschirmen mehrere Zeilen hinzufügen möchten, speichern Sie die Details nach dem Hinzufügen jeder einzelnen Zeile.

Zugriff über Proxylet auf UWC-Anwendung (Unified Web Client) nicht möglich, wenn UWC und Portal Server auf verschiedenen Rechnern installiert sind. (#**6348935**) **Lösung:** Wenn die UWC-Anwendung und Portal Server auf verschiedenen Rechnern installiert sind, führen Sie die folgenden Schritte aus, um über Proxylet auf den UWC-Rechner zuzugreifen:

- 1. Aktivieren Sie in der Portal Server-Administrationskonsole die Cookie-Verwaltung im Gateway-Profil.
- 2. In den URLs, zu denen die Benutzersitzungs-Cookies weitergeleitet werden: Feld, UWC hinzufügen, Kalender und Messaging Server-URLs. Fügen Sie beispielsweise folgende URL hinzu. http://port/uwc, http://calhost:calport, http://messaginghost:messagingport.
- 3. Ändern Sie in der Datei AMConfig.properties des UWC-Rechners com.iplanet.am.cookie.name=iPlanetDirectoryPro in com.iplanet.am.cookie.name=iPlanetDirectoryPro1.

**Hinweis –** Cookies müssen auf Gateway- und Portal Server-Rechnern unterschiedlich benannt sein.

- 4. Ändern Sie auf dem UWC-Rechner mithilfe von configutil das Sitzungs-Cookie für Messaging Server in iPlanetDirectoryPro1.
- 5. Fügen Sie die UWC-, Kalender- und Messaging Server-URLs zur Liste mit nicht authentifizierten URLs des UWCs hinzu.
- 6. Führen Sie für Gateway, UWC und Portal Server einen Neustart durch.

certadmin ignoriert Pseudonym bei Installation eines erneuerten Zertifikats. (#**6360869**)

**Beschreibung:** certadmin ignoriert das Pseudonym bei der Installation eines erneuerten Zertifikats. Dies führt dazu, dass der Gateway das abgelaufene Zertifikat und nicht das neue erfasst. Zwei Zertifikate mit demselben Pseudonym lassen sich nicht unterscheiden.

**Lösung:** Führen Sie eine der folgenden Optionen aus:

1. Löschen Sie das alte Zertifikat, bevor Sie das neue Zertifikat importieren. Führen Sie in Portal Server 7.1 die folgenden Schritte aus:

cd *PortalServer-Basis*/SUNWportal/bin/certadmin -n *Konfigurationsname*

Wählen Sie 5, um das Zertifikat zu löschen.

2. Sie dürfen das Zertifikat nicht erneuern. Wenn das Zertifikat abläuft, ersetzen Sie dies durch ein ganz neues mit neuen Schlüsseln.

#### <span id="page-27-0"></span>**Suche, Abonnements und Diskussionen**

Suchserver funktioniert ausschließlich als Root, wenn Web Server ausgeführt wird. (#**6408826**)

**Beschreibung:** Wenn Web Server von einem Benutzer ohne Rootberechtigungen ausgeführt wird und gleichzeitig durch diesen ein Suchserver erstellt wird, funktioniert der Suchserver nicht.

**Lösung:** Führen Sie die folgenden Schritte aus:

- 1. Erstellen Sie einen Suchserver.
- 2. Ändern Sie die Suchserver-Instanz mithilfe des folgenden Befehls: chown -R nonrootuser.nonroot *Suchinstanz*
- 3. Starten Sie Web Server als Benutzer ohne Root-Berechtigungen neu.
- 4. Ändern Sie die Berechtigungen für die Suchinstanz über den Befehl: chmod -R og+rX *Suchinstanz*

#### **WSRP**

WSRP-Produzenten mit SSL können nicht mit Nicht-SSL-Verbrauchern verwendet werden. (#**6292152**)

**Beschreibung:** WSRP-Produzenten mit SSL können nicht mit Nicht-SSL-Verbrauchern verwendet werden. Common Agent Container erfordert, dass der Truststore mit dem CA-Zertifikat des SSL-Servers aufgefüllt und das Passwort für den Truststore gesetzt wird.

**Lösung:** So legen Sie den Truststore für den allgemeinen Agenten-Container-Server fest:

- 1. Erstellen Sie einen Truststore, und importieren Sie das CA-Zertifikat des SSL-Servers über den Befehl keytool in diesen Truststore.
- 2. Legen Sie die folgenden JVM-Eigenschaften über den Befehl cacaoadm fest:
	- Djavax.net.ssl.truststore
	- Djavax.net.ssl.truststorePassword

Beispiel: Geben Sie **cacaoadm set-param java-flags="'cacaoadm get-param java-flags -v' -Djavax.net.ssl.truststore=/tmp/truststore -Djavax.net.ssl.truststorePassword=truststorepass** ein.

3. Starten Sie den Common Agent Container-Server neu.

```
Der Standort des Registry Server-Schlüsselspeichers ist immer relativ zu
/soar/3.0. (#6355673)
```
**Beschreibung:** Bei der SSO-Konfiguration von Registry Server kann ein Schlüsselspeicherstandort angegeben werden. Dieser Standort wird immer als relativ zu */soar/3.0* vorausgesetzt.

**Lösung:** Erstellen Sie ein Verzeichnis /soar/3.0/jaxr-ebxml/security , und platzieren Sie in diesem Verzeichnis die von Registry Server empfangene Datei keystore. jks

### **Lokalisierung**

Im Gebietsschema KO (Koreanisch) fehlen in der Befehlshilfe zu psadmin deploy-portlet die folgenden Informationen: operand — Gibt die .war-Datei des Portlets an. (#**6533738**)

**Lösung:** Führen Sie den Befehl psadmin deploy-portlet im C- oder im englischen Gebietsschema aus.

Die Hilfe des Community-Beispiels wird fehlerhaft angezeigt. (#**6538563**) **Lösung:** Greifen Sie auf die Hilfe zu, indem Sie auf die rechts oben im Header angezeigte Schaltfläche "Hilfe" klicken, und klicken Sie auf"Arbeiten mit Communities".

Lesezeichen- und Anwendungskanal verfügen über doppelte oder ungültige Links. (#**6504004**)

**Beschreibung:** Lesezeichen- und Anwendungskanal verfügen über doppelte oder ungültige Links nach der Migration von Portal Server von Java ES 4 auf Java ES 5.

**Lösung:** Der Administrator muss die entsprechenden Links im Anwendungskanal der Portal Server-Konsole hinzufügen bzw. löschen. Dieser Kanal befindet sich unter MyFrontPageTabPanelContainer des Developer-Beispiels. Ändern Sie im Eigenschaftenbereich des Anwendungskanals die folgenden Eigenschaften:

- userApps: Löschen Sie nachstehende Werte: -NetMail Lite und -NetMail. Fügen Sie nachstehende Werte hinzu: NetFile.
- targets: Löschen Sie nachstehende Werte: NetMailLite|NetMailServlet? nsid=newHTMLSessionNetMailLite|NetMailServlet?nsid=newHTMLSession NetMail|NetMailServlet?nsid=newAppletSession. Duplizieren Sie anschließend die Links für Instant Messenger-Ziele.

Proxylet funktioniert nicht in globaler Umgebung. (#**6507488**) **Beschreibung:** Proxylet funktioniert nicht in globaler Umgebung, nachdem Portal Server von Java ES 4 auf Java ES 5 migriert wurde.

**Lösung:** Nach dem Portal-Upgrade löschen Sie die lokalisierten Anbieter von Java ES 4, die Sie nicht mehr benötigen.

1. Öffnen Sie das Verzeichnis /portals/Upgraded/desktop.

cd *Portal-Server-Datenverzeichnis*/portals/Upgraded/desktop

2. Löschen Sie die Verzeichnisse oder Dateien aus default\_*Gebietsschema* mit Ausnahme der folgenden und von Benutzern erstellten Dateien bzw. Verzeichnisse. Bei dem Gebietsschema kann es sich um jedes unterstützte Gebietsschema handeln.

Verzeichnisse

AddressBookProvider, BookmarkProvider CalendarProvider LoginProvider LotusNotesAddressBookProvider LotusNotesCalendarProvider LotusNotesMailProvider MSExchangeAddressBookProvider MSExchangeCalendarProvider MSExchangeMailProvider MailProvider NotesProvider PersonalNoteProvider Register SampleRSS SampleURLScraper SampleXML TemplateEditContainerProvider TemplateTabContainerProvider URLScraperProvider UWCAddressBookProvider UserInfo UserInfoProvider XMLProvider error

Dateien

message.properties

3. Starten Sie den Webcontainer neu.

Onlinehilfe der Portal Server-Konsole wird für das Gebietsschema fr-FR in Englisch angezeigt. (#**6513360**)

**Lösung:** Legen Sie Französisch (fr) als bevorzugte Sprache für den Browser fest.

Beim Starten von Instant Messenger aus dem Instant Messenger-Kanal wird dieser in Englisch angezeigt. (#**6515726**)

**Lösung:** Bei Verwendung des Benutzerinformationskanals wird die Sprache entsprechend des bevorzugten Gebietsschemas angegeben.

Im Feld "Kanalname" der Portal Server-Konsole sind zur folgende Zeichen zulässig: A bis Z, 0 bis 9 und a bis z. (#**6522702** ) **Beschreibung:** Im Feld "Kanalname"in der Portal Server-Konsole sind ausschließlich die Zeichen A bis Z, 0 bis 9 und a bis z zulässig. Datumsformat der Befragung muss geändert werden. (#**6493352**) **Beschreibung:** Das Datumsformat (von und bis) für die Befragung lautet TT MMM JJJJ. Es muss in JJJJ MMM TT geändert werden. Regelwerk-ID akzeptiert keinen japanischen Punkt. (#**5030713**) **Beschreibung:** Multibyte-Rewriter-Regelwerk-ID wird in Portal Server nicht unterstützt. Befehl psadmin list-dp gibt Daten nicht ordnungsgemäß aus, wenn Anzeigeprofil nicht in Englisch ist. (#**6502307**) **Lösung:** Wenn das Gebietsschema für das herunterzuladende Anzeigeprofil nicht englisch ist, legen Sie das Gebietsschema von CLI-JVM auf das Gebietsschema für das Anzeigeprofil fest, bevor Sie den Befehl psadmin list-dp ausführen. Um beispielsweise das französische Anzeigeprofil herunterzuladen, führen Sie folgende Schritte aus: export LANG=fr\_CA.UTF-8 export LC\_ALL=fr\_CA.UTF-8 Suchkanal zeigt Dateiinhalt nicht ordnungsgemäß an. (#**6506365**) **Beschreibung:** Die Konvertierung des Dateiinhalts durch Drittanbietersoftware funktioniert nicht ordnungsgemäß.

Zeichenfolge in UBT-generierten Berichten ist nicht lokalisiert. (#**6336394**) **Beschreibung:** Die generierten Berichte sind teilweise übersetzt. Dies betrifft lediglich die Gebietsschemata für Japan und China.

**Lösung:** Die unleserliche Meldung lautet"Es gibt keine Nachverfolgungsdaten, die zu dem ausgewählten Bericht gehören. Daher kann keine Seite angezeigt werden." Verwenden Sie eine der folgenden Umgehungen:

- 1. Melden Sie sich an der Portal Server-Administrationskonsole an.
- 2. Wählen Sie die Registerkarte "Portale".
- 3. Wählen Sie das konfigurierte Portal aus.
- 4. Klicken Sie auf die Registerkarte "Nachverfolgung des Benutzerverhaltens".
- 5. Klicken Sie auf die Registerkarte "Einstellungen".
- 6. Wählen Sie die Portalinstanz aus.
- 7. Aktivieren Sie die UBT-Protokollierung.

MAP zeigt gelöschte Elemente von Adressbuch, Kalender und Mail an. (#**6423989**) **Beschreibung:** MAP zeigt gelöschte Elemente von Adressbuch, Kalender und Mail an.

<span id="page-31-0"></span>Die Filtereintrag für den Access Manager-Controller ist in der Datei web.xml von der AM-Server-Webanwendung kommentiert. Dies führt zu fehlerhaften Protokollfunktionen im Mobile Access des Portal Servers. (#**6437280**)

**Lösung:** Entfernen Sie den Kommentar zum Filtereintrag in der Datei web.xml der AM-Server-Webanwendung.

#### **Mobile Access**

Mail-Ansichten können nicht erstellt werden. (# **6521744**)

**Beschreibung:** Auf dem Portal Desktop wird beim Erstellen einer Mail-Ansicht eine Fehlermeldung angezeigt. Klicken Sie auf"Mail-Kanal bearbeiten -> Mobile Mail -> Geräteansichten".

**Lösung:** Fügen Sie für das Gerät einen Eintrag in der Datei /var/opt/SUNWappserver/domains/domain1/applications/j2ee-modules/portal/ WEB-INF/classes/DeviceNames.properties hinzu.

Mail-Kanal wird nicht im mobilen Desktop angezeigt. (#**6521749**) **Lösung:** Klicken Sie auf der Startseite für das Gerät auf"Optionen -> Inhalte", wählen Sie die Option "Mail" aus, und klicken Sie auf"Erledigt".

Portal wird nicht im Openwave Simulator 6.2.2 unter Verwendung von /amserver/UI/Login angezeigt. (#**6439565** )

**Lösung:** Führen Sie folgende Schritte aus, wenn Web Server als Webcontainer verwendet wird:

1. Öffnen Sie nachstehende Dateien:

/var/opt/SUNWwbsvr7/admin-server/config-store/ *Host-Name*/web-app/*Host-Name* /amserver/WEB-INF/web.xml

/var/opt/SUNWwbsvr7/https-*Host-Name* /web-app/*Host-Name* /amserver/WEB-INF/web.xml

- 2. Suchen Sie in beiden XML-Dateien nach dem Eintrag <Filter>.
- 3. Löschen Sie den Kommentar des Eintrags für den Access Manager-Controller, und speichern Sie die Datei.
- 4. Starten Sie Web Server neu.

Führen Sie folgende Schritte aus, wenn Application Server als Webcontainer verwendet wird:

1. Öffnen Sie nachstehende Dateien:

var/opt/SUNWappserver/domains/domain1/generated/xml/j2ee-modules/amserver/ WEB-INF/web.xml

/var/opt/SUNWappserver/domains/domain1/applications/j2ee-modules/amserver/ WEB-INF/web.xml

- <span id="page-32-0"></span>2. Suchen Sie in beiden XML-Dateien nach dem Eintrag <Filter>.
- 3. Löschen Sie den Kommentar des Eintrags für den Access Manager-Controller, und speichern Sie die Datei.
- 4. Starten Sie Web Server neu.

Link "Optionen" in Mobile Access funktioniert nicht, wenn sich die Optionen für schnurlose Geräte auf anderer Seite befinden. (# **6500172**)

**Beschreibung:** Durch Klicken auf den Link "Optionen"im mobilen Desktop sollten die Optionen für schnurlose Geräte auf dem mobilen Desktop hervorgehoben werden (Inhalt und Layout). Sind sämtliche Optionen auf einer anderen Seite, werden die Optionen für schnurlose Geräte nicht hervorgehoben.

**Lösung:** Wechseln Sie zur nächsten Seite, und klicken Sie auf den Link "Optionen".

Beim Erstellen eines Termins ohne Endzeitangabe wird für den Termin eine Stunde festgelegt. (# **6479153**)

**Beschreibung:** Melden Sie sich beim Simulator an, und erstellen Sie mithilfe von Kalender-Hm ein Ereignis. Wenn Sie keine Endzeit angeben, wird die Dauer des Termins auf eine Stunde festgelegt.

#### **WebSphere undWebLogic**

**Hinweis –** Wenn Sie Portal Server 7.1-Kunde sind und auf Portal Server 7.1 Update 1 auf WebLogic™ oder WebSphere™ aktualisieren möchten und einen bestimmten Bugfix benötigen, wenden Sie sich an Ihren Sun-Supportbeauftragten.

WSRP-Funktion (Web Services for Remote Portlet) arbeitet bei Portal Server-Installation unter WebSphere nicht ordnungsgemäß. (#**6489684**)

**Beschreibung:** Bei einer Portal Server-Installation unter WebSphere funktioniert WSRP nicht ordnungsgemäß. Die folgenden Fehler werden angezeigt:

- Das Wetter-Portlet zeigt den nachstehenden Fehler an:"Inhalt nicht verfügbar.—
- WSRP-Verbrauchererstellung schlägt fehl.
- Der vorkonfigurierte Webdienstkanal zeigt diesen Fehler an: "Fehler beim Parsen der WSDL.—

**Lösung:** Entfernen Sie die folgenden Dateien: qname.jar und webservices.jar. Diese Dateien befinden sich im Verzeichnis WebSphere-installation-directory/lib .

Um eine sichere Kommunikation zwischen Common Agent Container und Portal Server-JVM zu ermöglichen, müssen JAR-Dateien hinzugefügt werden. (#**6341883**)

**Lösung:** Um eine sichere Kommunikation zwischen Common Agent Container und Portal Server-JVM zu ermöglichen, fügen Sie die folgenden JAR-Dateien zu /etc/cacao/instances/default/private/modules/com.sun.portal.admin.server.module.xml hinzu.

- /IBM/WebSphere/Express51/AppServer/java/jre/lib/ext/ibmjsse.jar
- /IBM/WebSphere/Express51/AppServer/java/jre/lib/ext/ibmjceprovider.jar
- /IBM/WebSphere/Express51/AppServer/java/jre/lib/ext/ibmpkcs11.jar
- /IBM/WebSphere/Express51/AppServer/java/jre/lib/ext/ibmpkcs.jar

Unter WebSphere zeigen Wetter-Portlet und vorkonfigurierter Webdienstkanal Fehlermeldungen an. (#**6396623,6415766** )

**Lösung:** Aktualisieren Sie JDK auf die Version 1.4.2\_10.

Unter WebSphere ist eine Klassenpfadmodifikation erforderlich, damit WSRP funktioniert. (# **6509057**)

**Beschreibung:** Wenn Portal Server unter WebSphere installiert wurde, fügen Sie die Datei shared\_lib\_dir/xsdlib.jar am *Anfang* des Klassenpfadeintrags in der Datei server.xml hinzu. Auf der Solaris-Plattform entspricht shared\_lib\_dir dem Verzeichnis /usr/share/lib. Unter Linux lautet dieses Verzeichnis /opt/sun/share/lib.

Portlet-Sitzungs-Failover funktioniert unter WebLogic 8.1 SP4 nicht, da diese Version von WebLogic einen Fehler aufweist.

**Beschreibung:** Portlet-Sitzungs-Failover funktioniert unter WebLogic 8.1 SP4 nicht, da diese Version von WebLogic einen Fehler aufweist.

**Lösung:** Verwenden Sie WebLogic SP5 oder eine höhere Version.

Ausnahmefehler beim Bereitstellen des Developer-Beispielinhalts in neuem Portal auf dem Administration Server. (#**6339522**)

**Beschreibung:** Beim Erstellen eines WSRP-Beispielverbrauchers wird die WSDL-URL vom Beispielproduzenten verwendet. Aufgrund von Konfigurationsproblemen tritt ein Fehler bei der Portalkonfiguration auf, und die Portaldatei .war kann nicht auf dem WebLogic Administration Server bereitgestellt werden. Die Portaldatei .war muss manuell bereitgestellt werden. Da das Portal während der Konfiguration nicht verfügbar ist, kann beim Erstellen des Beispielverbrauchers die Verbindung zum Beispielproduzenten nicht hergestellt werden, sodass die Konfiguration des Beispielverbrauchers fehlschlägt.

**Lösung:** Erstellen Sie manuell einen Verbraucher, und kopieren Sie die konfigurierte Produzenten-ID des neu erstellten Verbrauchers in das Beispiel-Portlet unter WSRPSamplesTabPanelContainer.

<span id="page-34-0"></span>Ausnahmefehler bei Klicken auf die Schaltfläche für Proxylet-Hilfe. (#**6363076**) **Beschreibung:** Rufen Sie Proxylet im Applet-Modus auf, und klicken Sie auf die Schaltfläche "Hilfe". Auf der Hilfeseite wird eine Ausnahmefehlermeldung angezeigt. Dies geschieht ausschließlich im WebLogic-Setup.

#### **Blog-Portlet**

Die Suche im Inhalt des Webprotokolls liefert keine Ergebnisse. (#**6568186**) **Lösung:** Starten Sie den Common Agent Container erneut.

Auf der Solaris-Plattform:

/usr/share/bin/cacaoadm stop /usr/share/bin/cacaoadm start

Auf der Linux-Plattform:

/opt/sun/cacao/bin/cacaoadm stop /opt/sun/cacao/bin/cacaoadm start

Die Option "Neu einstellen" öffnet das entsprechende Fenster in einem anderen Blog-Portlet-Kanal. (#**6545765**)

**Lösung:** Wenn Sie mehrere Blog-Portlet-Kanäle auf einer Registerkarte hinzufügen, wird durch Klicken auf die Option "Neu einstellen" das entsprechende Fenster in einem anderen Blog-Portlet-Kanal geöffnet.

**Lösung:** Erstellen Sie nur einen Blog-Portlet-Kanal auf der Registerkarte.

Im Blog-Portlet-Kanal wird die folgende Meldung angezeigt, wenn appUrl nicht festgelegt ist: "FEHLER: Inhalt nicht verfügbar." (#**6546198**)

**Lösung:** Stellen Sie für das Portlet die Option "configMode" auf einen der folgenden Werte ein:

- Wizard
- Wizard-user-config
- Manual

Die Option "Neu einstellen" funktioniert im Internet Explorer nicht. (#**6545771**) **Beschreibung:** Wenn Sie mehrere Blog-Portlet-Kanäle auf einer Registerkarte hinzufügen, funktioniert das Klicken auf die Option "Neu einstellen" nicht.

**Lösung:** Erstellen Sie nur einen Blog-Portlet-Kanal auf der Registerkarte.

#### <span id="page-35-0"></span>**Wiki**

Wenn Sie im Wiki-Editor einen Link einfügen, der mit "www" beginnt, funktioniert der Link nicht.(#**6545362** )

**Lösung:** Verwenden Sie "http" vor"www".Wenn Sie beispielsweise den Link "www.google.com" einfügen, geben Sie ihn als"http://www.google.com"—

Wenn Sie Internet Explorer verwenden, können Sie mit dem HTML-Editor nicht den den Inhalt einer zweispaltigen Wiki-Community bearbeiten. (#**6538009**)

**Lösung:** Bearbeiten Sie den Inhalt mit Mozilla.

Aufgrund der Cookie-Größe schlagen Portlets für anonyme Authless-Benutzer fehl. (#**6460104**)

**Beschreibung:** Die Eigenschaften für anonyme Authless-Benutzer werden in einem Cookie gespeichert. Dazu zählen sämtliche Portlet-Render-Argumente, Desktop-Argumente usw. Wenn die Erstellungsargumente eine bestimmte Größe erreichen, schlagen die Portlets fehl.

**Lösung:** Führen Sie die folgenden Schritte aus:

- 1. Melden Sie sich bei der AM-Konsole an.
- 2. Klicken Sie auf"Dienstkonfiguration > Client-Erkennung".
- 3. Klicken Sie auf dem Bildschirm "Client-Erkennung" auf den Link "Bearbeiten", der mit dem Feld "Client-Typ" angezeigt wird.
- 4. Öffnen Sie im Popup-Fenster"Client-Manager" die dritte Seite.
- 5. Klicken Sie auf den Link "Bearbeiten", der mit genericHTML angezeigt wird.
- 6. Wählen Sie im Popup-Fenster die Option "Weitere Eigenschaften", und fügen Sie die Eigenschaft authlessState=server hinzu.

#### **Beispielportale**

Wenn Sie die Option "Kanäle ein- oder ausblenden" in der Portal Server-Administrationskonsole verwenden und dem Unternehmensbeispiel-Portal Beispiel-XML hinzufügen, wird auf dem Portal Desktop eine Fehlermeldung angezeigt. (#**6542355** )

**Lösung:** Führen Sie die folgenden Schritte aus:

- 1. Melden Sie sich bei der Portal Server-Administrationskonsole an.
- 2. Wählen Sie den DN als Unternehmensbeispiel aus.
- 3. Ändern Sie die URL-Option des Beispiel-XML auf file:///var/opt/sun/portal/portals/portal1/desktop/developer\_sample /SampleXML/getQuotes.xml.

<span id="page-36-0"></span>Wenn Sie dem AjaxTableContainerProvider einen Kanal hinzufügen und von Portal Desktop aus darauf zugreifen und auf die Schaltfläche "Hilfe" und anschließend auf den Link "Inhalt" oder "Index" klicken, wird das entsprechende Fenster auf Portal Desktop selbst geöffnet. Sie können nicht zum Portal Desktop zurücknavigieren. (#**6506929** )

**Lösung:** Klicken Sie im Browser auf die Schaltfläche "Zurück".

Wenn Sie im Firefox-Browser auf die Schaltfläche "Hilfe" klicken, die mit jedem Kanal auf der Registerkarte "Ajax" des Entwickler-Beispiels bereitgestellt wird, wird die Hilfe im Portalfenster angezeigt. Wenn Sie im Browser auf die Schaltfläche "Zurück" klicken, wird das Kanallayout verzerrt dargestellt. (#**6528832**)

**Lösung:** Klicken Sie auf die Schaltfläche "Aktualisieren", die im Firefox-Browser angezeigt wird.

## **Upgrade**

Bei Upgrade-Problemen finden Sie Informationen zur Problemlösung im Abschnitt "Upgrade-Probleme" in *Sun Java Enterprise System 5 Versionshinweise für UNIX* und in *Sun Java Enterprise System5-Aufrustungshandbuch fur UNIX*.

Wenn Sie Portal Server 7.0 auf Portal Server 7.1 Update 1 aktualisieren, schlägt jdbc/WikiDB fehl. Wiki-Portlets funktionieren daher nicht. (#**6536212**) **Lösung:** Führen Sie die folgenden Schritte aus:

- 1. Melden Sie sich bei der Administrationskonsole des Webcontainers an.
- 2. Klicken Sie auf den Link "Ressourcen".
- 3. Klicken Sie auf den Link "JDBC".
- 4. Erstellen Sie einen Verbindungspool für Wiki, z. B. WikiDBPool.

--Datasource Classname--org.apache.derby.jdbc.ClientDataSource --Resources Type--javax.sql.ConnectionPoolDataSource --serverName--Name of the server where derby is running --portNumber---1527 --Password--portal --user---portal --databaseName---wikidb\_portal1

5. Erstellen Sie eine JDBC-Ressource, jdbc/WikiDB, für diesen Verbindungspool.

Die Dateifreigabe funktioniert nicht, nachdem Portal Server 7.0 auf Portal Server 7.1 Update 1 aktualisiert wurde. (#**6550408**)

**Lösung:** Führen Sie die folgenden Schritte aus:

1. Ändern Sie das Verzeichnis in den Speicherort des Dateifreigabe-Portlets.

```
/var/opt/SUNWportal/portals/portal1/portletapps/filesharing/
2. Erstellen Sie eine XML-Datei, beispielsweise update.xml.
3. Kopieren und fügen Sie Folgendes in die XML-Datei ein.
   <project name="File Sharing Database Update for 7.0 to 7.1 "
                               default="update" basedir=".">
   <target name="update">
             <property file="build/conf/common.dbadmin"/>
             <!-- Performs the Sql Tasks -->
             <sql
               onerror="continue"
           delimiter="${sql.delimiter}"
           delimitertype="${sql.delimiter.type}"
                 driver="${db.driver}"
                 url="${db.url}"
                 userid="${db.user}"
                 password="${db.password}"
                 classpath="${db.driver.classpath}">
           <transaction>
           create table newfilesystem(
     repositoryId varchar(255) not null,
     directory varchar(255) not null,
     name varchar(255) not null,
     isDir smallint not null,
     creator varchar(255) not null,
     created bigint not null,
     modified bigint not null,
     datasize int not null,
     data blob(5000000),
     primary key(repositoryId,directory,name)
   );
           </transaction>
           <transaction>
           rename table filesystem to oldfilesystem;
           </transaction>
           <transaction>
           rename table newfilesystem to filesystem;
           </transaction>
           <transaction>
           insert into filesystem (repositoryId,directory,name,isDir,creator,
                   created,modified,datasize,data)
   select repositoryId,directory,name,isDir,creator,created,modified,
                   size as datasize,data from oldfilesystem;
           </transaction>
```

```
</sql>
</target>
```
</project>

4. Führen Sie das folgende Ant-Skript aus.

```
ant -f update.xml
```
Nachdem Sie Portal Server 7.1 auf Portal Server 7.1 Update 1 aktualisiert haben, werden die JSPs für Suchanbieter und Diskussionsanbieter nicht mehr automatisch aktualisiert. (#**6534282**)

**Lösung:** Führen Sie die folgenden Schritte aus:

1. Kopieren Sie die JSP-Vorlagen für Diskussionsanbieter.

cp *PortalServer-Basis*/par-src/default-portal/pbfiles/templateBaseDir/default /DiscussionProvider/\*.jsp /var/opt/SUNWportal/portals/portal1/desktop/default/DiscussionProvider

2. Kopieren Sie die JSP-Vorlagen für Suchanbieter.

```
PortalServer-Basis/par-src/default-portal/pbfiles/templateBaseDir/default
/SearchProvider/*.jsp
/var/opt/SUNWportal/portals/portal1/desktop/default/SearchProvider
```
Wenn Sie Java ES 4 auf Java ES 5 aktualisieren, schlägt die Suchmigration fehl. (#**6440906**)

**Lösung:** Führen Sie die folgenden Schritte aus:

- 1. Bevor Sie das Skript psugrade ausführen, öffnen Sie die Java ES 4-Datei search.conf. Die Datei search.conf befindet sich im Verzeichnis /var/opt/SUNWps/https-*server* /portal/config.
- 2. Ändern Sie in der Datei search.conf den Eintrag libdir="/opt/SUNWps/lib" in libdir="/opt/SUNWps.bak/lib:/opt/SUNWps/lib".

Hierbei steht /opt/SUNWps für das Installationsverzeichnis von Java ES 4.

3. Führen Sie das Skript psupgrade aus.

Nach der Aktualisierung werden einige der Anpassungen, die an der Konfiguration des Suchservers vorgenommen wurden, nicht auf UpgradeSearch migriert. Für die Migration, die nicht von psupgrade durchgeführt wird, werden manuelle Übertragungen vom aktualisierten Portal Server 6.3.1 benötigt. Diese Operationen sollten durchgeführt werden, nachdem Sie alle suchbezogenen Prozesse angehalten haben, wie "search webapp","robot", "rdregister","autoclassify" und "profiler".

1. Kopieren Sie folgende Dateien in das aktualisierte Suchserververzeichnis:

cp \$*SRC*/config/taxonomy.rdm \$*DEST*/config

cp \$*SRC*/config/filterrules.conf \$*DEST*/config

- <span id="page-39-0"></span>cp \$*SRC*/config/import.conf \$*DEST*/config
- cp \$*SRC*/config/classification.conf \$*DEST*/config
- cp \$*SRC*/config/schema.rdm \$*DEST*/config

Hierbei steht *SRC* für den Pfad zum alten Suchserververzeichnis und *DEST* für den Pfad zum neu aktualisierten Suchserververzeichnis.

- 2. Je nachdem, was in Portal Server 6.3x angepasst wurde, gehen Sie folgendermaßen vor:
	- Verwenden Sie für Robot die robot/properties der Portal Server 7.1-Administrationskonsole, um die Parameter von robot.conf, wie Proxy und Authentifizierung, neu zu konfigurieren. Verwenden Sie robot/filter der Portal Server 7.1-Administrationskonsole, um die Robot-Filtereigenschaften mit der an der Portal Server 6.3.1-Datei

/var/opt/SUNWps.bak/*server*/portal/config/filter.conf vorgenommenen Anpassung zu aktualisieren.

- Bei föderierten Suchdatenbanken schlagen Sie im Konfigurationshandbuch zu Portal Server 7.1 nach, um weitere Informationen zur Einrichtung der föderierten Suche zu erhalten.
- 3. Starten Sie den Webcontainer des Suchservers neu, und suchen Sie nach zugehörigen Prozessen.

#### **Sonstige**

Wenn der Administratiosserver angehalten wird und Sie versuchen, eine .war-Datei bereitzustellen, wird folgende Fehlermeldung angezeigt: "Fehler beim Bereitstellen der Datei *Datei.war* für Instanz *Knotenname–80* auf Host *Knoten.Domänenname*. (#**6506028**)

**Beschreibung:** Stellen Sie sicher, dass die Instanz auf dem Hostrechner ausgeführt wird.

Wenn Sie Portal Server vor Anwendung des Patches zur Aktualisierung von Portal Server 7.1 Update 1 für die Verwendung der Oracle-Datenbank konfiguriert haben, müssen Sie nach Anwendung des Patches einige der Konfigurationsschritte wiederholen. (#**6530662**)

**Lösung:** Weitere Informationen finden Sie unter <http://developers.sun.com/portalserver/reference/techart/databases.html>.

Wiederholen Sie die Schritte zwei und drei im Abschnitt"Set Up the Community Membership and Configuration".

Wiederholen Sie die Schritte vier bis sechs im Abschnitt"Configure and Install the Portlet Applications".

#### <span id="page-40-0"></span>**Bekannte Probleme und Einschränkungen**

Nachfolgend sind die bekannten Probleme und Einschränkungen von Portal Server aufgeführt.

Blog-Portlet führt in Portal Server zu Problemen. (#**6557448, 6554166**) **Beschreibung:** Bei Blog-Portlet liegen folgende Probleme vor:

- Einige der Funktionen des FCK-Editors, wie die zum Durchsuchen des Servers, zum Hochladen von Dateien und zum Erstellen neuer Ordner, funktionieren mit dem Blog-Portlet nicht.
- Das Bearbeiten und Einstellen in Blog-Portlet über ein Gateway ist nicht möglich.

Im japanischen Gebietsschema zeigen die Portlets auf den Registerkarten "Admin" und "Beispiel-Portlets" die Hilfe in Englisch an. (#**6421034** ) **Beschreibung:** Die Hilfe muss noch lokalisiert werden.

Sie können keinen neuen Kanal oder einen Container mit einem lokalisierten Namen unter AJAXTableContainerProvider erstellen. (#**6542381** ) **Beschreibung:** JAXTableContainerProvider ist nicht lokalisiert.

Auf der Windows-Plattform gibt die Option "Kategoriesuche" keine Ergebnisse zurück. (#**6555579**)

**Beschreibung:** Dieses Problem tritt während der Initialisierung von Virtual Machine auf. Der Suchserver kann nicht genügend Speicher für den Objektstapel reservieren und die Java Virtual Machine daher nicht erstellen.

**Lösung:** Ändern Sie in der Datei PortalServer-product-directory/bin/rdmgr.bat die folgende Zeile von *C:*/Java/JDK15~1.0\_0/jre/bin/java" -Xms32m -Xmx1000m -cp "%SEARCH\_CLASSPATH%" -Djava.library.path="%PATH%" com.sun.portal.search.rdmgr.RDMgr % in *C:*/Java/JDK15~1.0\_0/jre/bin/java" -Xms32m -Xmx800m -cp "%SEARCH\_CLASSPATH%" -Djava.library.path="%PATH%" com.sun.portal.search.rdmgr.RDMgr %. Oder entfernen Sie -Xmx1000m aus der Zeile.

Das Skript psupdate gibt beim Aktualisieren von Portal Server 7.0 auf Portal Server 7.1 Update 1 eine Ausnahme aus. (#**6536216**)

**Beschreibung:** Beim Aktualisieren von Portal Server 7.0 auf Portal Server 7.1 Update 1 werden folgende Ausnahmen angezeigt:

can't open /var/opt/SUNWportal/portals/portal1/ portletapps/wiki/tokens\_ora.properties egrep: can't open /var/opt/SUNWportal/portals/portal1/ portletapps/wiki/tokens\_ora.properties egrep: can't open /var/opt/SUNWportal/portals/portal1/ portletapps/wiki/tokens\_ora.properties egrep: can't open /var/opt/SUNWportal/portals/portal1/

```
portletapps/wiki/tokens_ora.properties
```
mv: cannot access /var/opt/SUNWportal/portals/portal1/ portletapps/wiki/tokens\_ora.properties

Die Aktualisierung wird jedoch erfolgreich durchgeführt. Wenn Sie Oracle als Datenbank verwenden möchten, müssen Sie folgendermaßen vorgehen.

- 1. Kopieren Sie die Datei *PortalServer–70–Produktverzeichnis* /portletapps/filesharing/\*ora.properties in das Verzeichnis *PortalServer70–Datenverzeichnis*/portals/ *portal-id*/portletapps/filesharing/.
- 2. Erstellen Sie ein neues Verzeichnis namens src\_ora im Verzeichnis *PortalServer71–Datenverzeichnis*/portals/ *portal-id*/portletapps/filesharing/.
- 3. Kopieren Sie alle Dateien aus dem Verzeichnis *PortalServer–70–Produktverzeichnis* /portletapps/filesharing/src\_ora/ in das Verzeichnis *PortalServer–70–Produktverzeichnis*/portals/*portal-id* /portletapps/filesharing/src\_ora/.

Ein lokaler Benutzer kann nicht der NFS-Freigabe in Netfile hinzugefügt werden. (#**6545795**)

**Beschreibung:** Die Benutzer-ID sollte in NIS vorliegen, um einen Benutzer der NFS-Freigabe in Netfile hinzuzufügen. Außerdem können nur die Freigaben, die in der Datei /etc/dfs/dfstab aufgeführt sind, der NFS-Freigabe in Netfile hinzugefügt werden.

Für die Kanäle in den Registerkarten "Admin" und "Portlet-Beispiele" wird keine lokalisierte Hilfe angezeigt. (#**6421034**)

**Beschreibung:** Die Hilfe in den Registerkarten "Admin" und "Portlet-Beispiele" muss noch lokalisiert werden.

Unter "Community-Service" wird der Blog-Portlet-Name fehlerhaft angezeigt. (#**6549937**)

**Beschreibung:** Unter"Community-Service" wird der Blog-Portlet-Name als "Menü-Container-Anbieter" angezeigt.

- Falsches Format des Anzeigedatums vom Kalenderkanal. (#**6411476**) **Beschreibung:** Der Kalenderkanal zeigt das Datum im Developer-Beispiel im falschen Format an.
- Der Suchkanal kann nicht gezogen werden. (#**6545839**) **Beschreibung:** Über den AJAX-Desktop können Sie den Suchkanal nicht ziehen.

Mobile Access unterstützt nur den UWCMail-Standardkanal, der mit dem Portal Server bereitgestellt wird. (#**6491303**)

**Beschreibung:** MailProvider oder MailJSPProvider kann dem JSPRenderingContainer nicht hinzugefügt werden.

Durch Klicken auf das Symbol "HTML bereinigen" wird die Wiki-Seite gelöscht. (**6545358**)

**Beschreibung:** Bei der Bearbeitung einer Wiki-Seite wird beim Klicken auf"HTML bereinigen" und "OK" die Wiki-Seite gelöscht.

Die Community URL-Funktion funktioniert nicht, wenn die Registerkarte "Community" umbenannt wird. (#**6538358**)

**Beschreibung:** Die Community URL-Funktion funktioniert nicht, wenn die Registerkarte "Community" umbenannt wird.

Auf der Linux-Plattform können Sie keine FTP-Freigaben auf Remote-Computern hinzufügen. (#**6536164**)

**Beschreibung:** Gehen Sie folgendermaßen vor.

- 1. Melden Sie sich bei Portal Desktop über ein Gateway oder ein offenes Portal an.
- 2. Greifen Sie auf Netfile über den Kanal MyApplications in MyFrontpage zu.
- 3. Fügen Sie der Netzwerkumgebung ein System hinzu.

Sie können nicht auf eine FTP-Freigabe zugreifen.

Auf der Windows-Plattform ist der Hinweise-Anbieter beschädigt. (#**6531699**) **Beschreibung:** Erstellen Sie mit AjaxTableContainerProvider eine Registerkarte auf dem Entwickler-Beispiel. Fügen Sie ihr einige Kanäle hinzu. Greifen Sie auf den Kanal zu, indem Sie sich als Benutzer anmelden. Ein schwerwiegender Desktopfehler wird angezeigt. Dieser ist auf den Hinweise-Anbieter zurückzuführen. Für den Hinweise-Anbieter ist eine Zeichenfolgeneigenschaft location zugewiesen, die im Anzeigeprofil definiert ist. Diese Eigenschaft wird vom Hinweise-Anbieter verwendet, um Hinweise aus einer angegebenen Datei zu lesen oder zu schreiben. Der Wert für diese Eigenschaft lautet /var/tmp/notes.txt, und diese Eigenschaft schlägt für die Windows-Installationen fehl.

Von einer Wiki-Seite aus können Sie nicht auf eine URL einer anderen Community verweisen.(#**6536333**)

**Beschreibung:** Von einer Wiki-Seite aus können Sie nicht auf eine URL einer anderen Community verweisen, die sich auf demselben Host befindet.

- Das Wiki-Portlet springt aus dem Portalkontext heraus. (#**6533753**) **Beschreibung:** Wenn Sie auf eine nicht definierte Wiki-Seite zugreifen (als Authless), springt das Wiki-Portlet aus dem Portalkontext heraus.
- Einige Zeichenfolgen sind beim Starten eines Proxylets abgeschnitten. (#**6447909**) **Beschreibung:** Einige Zeichenfolgen sind beim Starten eines Proxylets abgeschnitten.

Bei Taskadmin-Setup müssen Desktop-Service-Attribute für Admin-Rolle festgelegt werden. (#**6519875**)

**Lösung:** Führen Sie die folgenden Schritte aus:

- 1. Stellen Sie vor dem Ausführen des taskadmin-Setups sicher, dass sich die folgenden Portal Desktop-Service-Attribute für die DNs der Admin-Rolle in der Datei taskadmin.properties befinden: content.admin.role.dn und user.admin.role.dn.
- 2. Die Dienstattributwerte des Organisations-Portal Desktops sollten übereinstimmen.

Zum Beispiel, wenn die Dienstattributwerte des Organisations-Portal Desktops für EnterpriseSample folgendermaßen lauten: Parent Container: ASCTabContainer, EditContainer: JSPEditContainer und Default Type: enterprise\_sample . Die DNs der Admin-Rolle sind beide auf "cn=Organization Admin Role, o=EnterpriseSample, dc=siroe, dc=com". festgelegt.

3. Stellen Sie sicher, dass die Portal Desktop-Service-Attribute für die DN der Admin-Rolle "cn=Organization Admin Role, o=EnterpriseSample, dc=siroe, dc=com" mit den Organisationseinstellungen übereinstimmt. Wenn sich sonst ein zur Admin-Rolle gehörender Benutzer bei Portal Desktop anmeldet, wird diesem möglicherweise der falsche Portal Desktop angezeigt.

Der Java DB-Patch muss angewendet werden, um die Fehler bei der Verbindungsbereinigung zu beheben. (#**6521400**)

**Beschreibung:** Fehler in der Java DB-Distribution verursachen, dass sich Portal beim Verbindungsaufbau aufhängt. Die Details zu den Fehlern werden unter <https://issues.apache.org/jira/browse/DERBY-1856> und <http://issues.apache.org/jira/browse/DERBY-2084> bereitgestellt. Es ist jedoch sehr unwahrscheinlich, dass sich ein Portal aufhängt.

**Lösung:** Laden Sie die folgenden Java DB-Patches von SunSolve herunter, und spielen Sie diese auf:

- Für Solaris SPARC 125245-01
- Für Solaris x86 125246-01
- Für Linux 125270-01

UWC-Kalender wird nicht über Gateway ausgeführt. (#**6218353**)

**Beschreibung:** Beim Klicken auf den Link "Kalender starten" wird nachstehende Fehlermeldung angezeigt:"Angeforderte Seite kann nicht geladen werden. Cookies werden blockiert."

SunOne-Adressbuch funktioniert nicht, wenn Portal Server und Access Manager auf zwei verschiedenen Knoten installiert sind. (# **653732**)

**Lösung:** Starten Sie den Webcontainer neu.

Das Ausführen des Befehls psadmin delete nimmt auf Web Server 7.0 einige Zeit in Anspruch. (#**6506037**)

**Beschreibung:** Auf Web Server 7.0 führt der Befehl psadmin delete-instance den Befehl wadm deploy-config bei jeder Ausführung von wadm remove-webapp aus. Dieser Vorgang nimmt daher einige Zeit in Anspruch.

Wenn Portal Server auf Application Server-Cluster installiert ist, kann nicht nur eine Portal Server-Instanz gelöscht werden. (#**6506689**)

**Beschreibung:** Entfernen Sie sämtliche Portal Server-Instanzen. Heben Sie mit dem Befehl psconfig --unconfig die Portal Server-Konfiguration auf, oder löschen Sie Portal Server mit dem Befehl psadmin delete-portal.

IPC kann nicht zusammen mit WSRP verwendet werden. (# **6509086**) **Beschreibung:** IPC (Inter Portlet Communication) kann nicht zusammen mit WSRP verwendet werden. Sie können die zur IPC gehörenden Portlets durch WSRP veröffentlichen. Die IPC-Funktionen können jedoch nicht verwendet werden.

UserRoleAdmin-AdminTab wird Benutzern mit OrganisationAdmin-Rolle nicht angezeigt. (# **6511559**)

**Lösung:** Ändern Sie die Datei /etc/opt/SUNWam/config/AMConfig.properties auf dem Portal Server- oder Access Manager SDK-Rechner, indem Sie die Eigenschaft com.iplanet.am.session.client.polling.enable auf"false"festlegen. Führen Sie anschließend einen Neustart des Portal Server-Webcontainers durch.

Eine Meldung im Assistenten "Portlet bereitstellen" ist nicht lokalisiert. (# **6508946**)

**Beschreibung:** Im dritten Schritt des Assistenten "Portlet bereitstellen" werden die Meldungen "Rollendatei nicht definiert." und "Benutzerdatei nicht definiert." angezeigt, wenn keine Rollen- oder Benutzerdatei festgelegt wurde. Diese Meldungen sind nicht ordnungsgemäß lokalisiert. Auf der Seite werden unleserliche Meldungen angezeigt.

Mehrere JRE-Versionen führen bei Portal Server zu Problemen. (# **6510536**) **Beschreibung:** Wenn mehrere JRE-Versionen auf einem Clientrechner installiert sind, kann es zu Problemen beim Starten von Java Web Start mit dem Netscape- und Mozilla-Browser kommen.

**Lösung:** Behalten Sie lediglich eine JRE-Version auf dem Clientrechner, und deinstallieren Sie die anderen Versionen.

Aufgrund des geringen Sicherheitsstatus von SSL2 wird Kunden empfohlen, SSL2 zu deaktivieren und deaktiviert zu lassen. (#**6507762**)

**Lösung:** So deaktivieren Sie SSL2.

- 1. Melden Sie sich bei der Portal Server-Administrationskonsole an.
- 2. Klicken Sie auf"SRA > Profil > Sicherheit".
- 3. Deaktivieren Sie unter"TLS und SSL" die Option zum Aktivieren von SSL Version 2.0.
- 4. Klicken Sie auf"Speichern".

Beim Bereitstellen eines Portlets oder Erstellen eines neuen Produzenten in WSRP unter Verwendung von Internet Explorer werden Sie abgemeldet. (#**6491413**)

**Lösung:** Verwenden Sie für die Portal Server-Administrationskonsole einen anderen Browser als Internet Explorer.

Portal Server unterstützt keinen anderen Webcontainer für Access Manager. (#**6470425**)

**Beschreibung:** Verwenden Sie für Portal Server und Access Manager denselben Webcontainer.

Sie können mit der Datei strutssample.war nicht arbeiten, wenn Portal Server unter Web Server 7.0 installiert ist. (#**6505547**)

**Beschreibung:** Wenn Portal Server unter Web Server 7.0 installiert ist und die Datei strutssample.war bereitgestellt wird, funktionieren die psadmin-Befehle zum Ändern der Web Server-Konfiguration nicht. Dies betrifft z. B. den Befehl psadmin deploy-portlet.

Termine und Aufgaben können nicht durch gemeinsame Termine und Aufgaben erstellt werden. (#**6486930**)

**Lösung:** Geben Sie während der Installation und Konfiguration von gemeinsamen Terminen und Aufgaben in der Datei tokens.properties für die Eigenschaft IS\_HOSTED\_DOMAIN\_ENV= den Wert"true" an.

Die Datei tokens.properties befindet sich im Verzeichnis /var/opt/SUNWportal/portals/portal1/portletapps/sharedevents/tokens.properties.

Dateisystemstruktur sämtlicher Instanzen in demselben Portal sollte gleich sein. (#**6348452**)

**Beschreibung:** Dateisystemstruktur sämtlicher Instanzen in demselben Portal sollte gleich sein.

Portal für Firmen-Beispiel ist nicht lokalisiert. (#**6337500**) **Beschreibung:** Firmen-Beispiel ist nicht lokalisiert.

Interne Ports werden angezeigt, wenn Proxylet in Gateway-Profil aktiviert ist. (#**6326785**)

**Beschreibung:** Wenn der Gateway auf einem nicht standardmäßigen Port ausgeführt wird, zeigt der Browser den Portwert in der URL an. Dies trifft ebenfalls zu, wenn der Gateway auf einem nicht standardmäßigen SSL-Port, ein anderer als 443, mit deaktiviertem Proxylet ausgeführt wird. Bei aktiviertem Proxylet wird ein zusätzlicher Socket-Listener im Gateway eingeführt. Der Socket-Listener wird auf dem Standardport ausgeführt, und der Gateway überwacht einen nicht standardmäßigen Port. Daher wird der nicht standardmäßige Port in der URL angezeigt.

Wenn die automatische Proxy-Konfiguration im Mozilla-Browser aktiviert ist, hängt sich die Portal Server-Konsole auf. (#**6493377**)

**Beschreibung:** Wenn ein Proxylet-Benutzer im Proxylet-Kanal eine Anwendung im JWS-Modus herunterladen möchte, wird die Konsole ordnungsgemäß angezeigt. Der Downloadvorgang wird jedoch bei 30 % abgebrochen, und die Konsole reagiert nicht mehr.

Inter Portlet Communication für mehrere WAR-Dateien funktioniert nicht, wenn der Portlet-Kanal minimiert oder geschlossen ist. (#**6271542** )

**Beschreibung:** Derzeit ist der Umfang der Terminverarbeitung auf die Portlets in derselben Registerkarte begrenzt. Folglich sind Portlets in minimierten oder geschlossenen Kanälen nicht in der Liste der an IPC teilnehmenden Portlets enthalten. IPC funktioniert bei minimierten oder geschlossenen Portlet-Kanälen nicht, da die Termine nicht zu geschlossenen oder minimierten Kanälen übermittelt werden.

Proxylet funktioniert in Java Runtime Environment nicht ordnungsgemäß. (#**6409604**)

**Beschreibung:** Proxylet funktioniert in den Java Runtime Environment-Versionen 1.4.2\_03, 1.5.0\_04, 1.5.0\_08 und 1.5.0\_09 nicht ordnungsgemäß. Die Proxylet-Funktionen werden in allen Java Runtime Environment-Versionen vor 1.4.2 nicht unterstützt. Es wird empfohlen Java Runtime Environment 1.5.0\_06 zu verwenden. Deinstallieren Sie alle anderen Versionen von Java Runtime Environment.

Adressbuchkontakte mit Sonderzeichen können nicht geändert oder hinzugefügt werden. (#**6490665**)

**Beschreibung:** Bei der Verwendung der Adressbuchkomponente von Mobile Access kann ein Benutzer Kontakte mit Sonderzeichen wie < >, &, ' und " nicht hinzufügen oder ändern. Dies geschieht, wenn das Adressbuch mit Communications Express (UWC) konfiguriert wurde.

**Lösung:** Verwenden Sie den HTML-Client (kein Mobilgerät) von Communications Express (UWC), um Kontakt mit Sonderzeichen zu verwalten.

Google-APIs werden nicht vollständig unterstützt. (#6335501) **Beschreibung:** Google-APIs bieten zurzeit keine vollständige Unterstützung der Doppel-Byte-Zeichen-Suche, insbesondere für chinesisch, japanisch und koreanisch.

Portal Server sollte mit Access Manager im Bereichsmodus installiert werden können (#**6381856, 6499572**)

**Beschreibung:** Die Installation von Portal Server sollte möglich sein, wenn Access Manager im Bereichsmodus installiert wurde.

**Lösung:** Wenn Sie Access Manager im Bereichsmodus vom Java ES-Installationsprogramm installieren, können Sie die Popup-Meldung ignorieren, das Portal Server ausschließlich im Legacy-Modus installiert werden kann. Portal Server wird erfolgreich installiert, wenn Access Manager im Bereichsmodus installiert wurde.

Bei der Verwendung von Portal Server im Bereichsmodus sollten Sie Folgendes beachten:

- Migration von Portal Server 7.0 im Legacy-Modus auf Portal Server 7.1 im Bereichsmodus wird nicht unterstützt.
- Nach der Konfiguration von Portal Server mit Access Manager im Bereichsmodus ist ein Neustart von Common Agent Container erforderlich. Ohne Neustart sind beim Zugriff auf die Registerkarte "SSO-Adapter"in der Portal Server-Administrationskonsole keine Meta-Adapter vorhanden. Wenn unter"SSO-Adapter" keine Meta-Adapter verfügbar sind, funktionieren die auf dem Portal Server-Desktop vorhandenen UWC- und Kommunikationskanäle nicht. Folglich funktionieren ebenfalls Anwendungen wie Exchange und iNotes nicht.
- Portal Server unterstützt den Bereichsmodus nur, wenn Directory Server und das Access Manager-SDK-Plugin installiert und konfiguriert sind.
- Auf die Administrationskonsole im Bereichsmodus kann unter http://*Host.port*/amserver/console zugegriffen werden. Weitere Informationen zur Verwendung der Administrationskonsole im Bereichsmodus finden Sie in der Access Manager-Dokumentation, da die Administrationskonsole im Legacy-Modus nicht verfügbar ist.

Damit Proxylet als Konsolenfenster angezeigt wird, müssen die Browsereinstellungen in Netscape 8.0.4 geändert werden. (#**6483268** ) **Lösung:** So zeigen Sie Proxylet als Konsolenfenster in Netscape 8.0.4 an:

- 1. Klicken Sie auf"Extras –> Optionen –> Site-Steuerung –> Site-Liste –> Master-Einstellungen".
- 2. Deaktivieren Sie die Kontrollkästchen Unerwünschte Popups in neuer Registerkarte öffnen und Unerwünschte Popup-Fenster zulassen.
- 3. Klicken Sie auf"Extras > Optionen > Registerkarten durchsuchen".
- 4. Aktivieren Sie das Kontrollkästchen Links von anderen Anwendungen in neuem Fenster öffnen. Deaktivieren Sie die Kontrollkästchen Neue Registerkarte anstelle eines neuen Fensters öffnen und Unerwünschte Popups in einer neuen Registerkarte öffnen.
- 5. Starten Sie den Browser neu.

Über NetFile-Option können keine Dateien geöffnet werden. Beim Öffnen einer Datei wird das Dialogfeld "Speichern unter" angezeigt. (#**6465918**)

**Beschreibung:** Idealerweise sollte die Datei geöffnet werden, wenn es sich um einen bekannten Dateityp handelt. Bei einem unbekannten Dateityp sollte das Dialogfeld "Speichern unter" angezeigt werden, das den Benutzer auffordert die Datei zu speichern. In Firefox 1.07 kann der Benutzer keine Aktionen für Dateierweiterungen festlegen. Aus diesem Grund wird beim Öffnen einer Datei mit NetFile das Dialogfeld "Speichern unter" angezeigt. Mit Firefox 1.5 oder höhere Versionen können Benutzer bekannte Dateien öffnen.

Netmail-Funktionen wurden aus Java Enterprise System 5 entfernt. (#**6448968**) **Beschreibung:** Netmail-Funktionen wurden aus Java Enterprise System 5 entfernt.

Portal-Links werden zur falschen Installation umgeleitet, wenn Portal nicht auf Access Manager in einer Installation mehrerer Portale bereitgestellt ist. Dieses Problem tritt nur in Zusammenhang mit Internet Explorer 6 Service Pack 1 auf. (#**6325586** )

**Lösung:** Verwenden Sie Internet Explorer 6 Service Pack 2 unter Windows XP, oder verwenden Sie Mozilla Firefox.

Fehler beim Ausführen von psconsole nach Änderungen an Site-Konfiguration. (#**6446355**)

**Lösung:** Starten Sie Common Agent Container und Access Manager neu, nachdem Sie die Änderungen an der Site-Konfiguration abgeschlossen haben.

Community-Portlet von ESP-Portal zeigt keinen Inhalt an. (#**6506357**) **Lösung:** Aktualisieren Sie das Community-Portlet von ESP-Portal.

Java-DB sollte nach Installation und Konfiguration von Portal Server manuell neu gestartet werden. (#**6505149**)

**Lösung:** Das Installationsprogramm führt 00community.sql aus, um den Java-DB-Benutzer zu erstellen, und die Sicherheitseinstellungen der Datenbank zu konfigurieren. Starten Sie die Java-DB neu, damit diese Eigenschaften wirksam werden.

Portal-Admin-Protokollebene sollte beim Erstellen von mehreren Portalen und Instanzen auf SEHR GENAU festgelegt werden. (#**6446151** )

**Lösung:** Vor dem Ausführen der psadmin-Befehle, wie z. B. create-portal, create-instance, create-search usw., legen Sie die Protokollebene auf SEHR GENAU fest, um während der Konfiguration detaillierte Protokolle zu erhalten. Mithilfe des folgenden Befehls legen Sie für die Protokollebene SEHR GENAU fest:

psadmin set-logger -u *UID* -f *Passwortdateiname* -m *Komponententyp* -L *SEHR\_GENAU*

Ändern Sie nach dem Ausführen des psadmin-Befehls folgendermaßen die Protokollebene auf SCHWERWIEGEND:

psadmin set-logger -u *UID* -f *Passwortdateiname* -m *Komponententyp* -L *SCHWERWIEGEND*

.pac-Datei kann im JNLP-Modus für Netscape 8.0-Browser nicht erstellt werden. (#**6319863**)

**Beschreibung:** Die .pac-Datei kann im JNLP-Modus für den Netscape 8.0-Browser nicht erstellt werden.

Einige Secure Remote Access-Attribute stehen in psconsole nicht zur Verfügung. (#**6301784**)

**Beschreibung:** Die folgenden Secure Remote Access-Attribute können ausschließlich von der Befehlszeilenschnittstelle aus geändert werden.

- sunPortalGatewayDefaultDomainAndSubdomains
- sunPortalGatewayLoggingEnabled
- sunPortalGatewayEProxyPerSessionLogging
- sunPortalGatewayEProxyDetailedPerSessionLogging
- sunPortalGatewayNetletLoggingEnabled
- sunPortalGatewayEnableMIMEGuessing
- sunPortalGatewayParserToURIMap
- sunPortalGatewayEnableObfuscation
- sunPortalGatewayObfuscationSecretKey
- sunPortalGatewayNotToObscureURIList
- sunPortalGatewayUseConsistentProtocolForGateway
- sunPortalGatewayEnableCookieManager
- sunPortalGatewayMarkCookiesSecure
- Die Konfiguration der Secure Remote Access-Komponente von Portal Server kann nicht nach der Portal Server-Konfiguration erfolgen. Sie muss zusammen mit der Portal Server-Konfiguration durchgeführt werden.
- Die Bereitstellung von Portal Server auf zwei verschiedenen Instanzen von Application Server 8.1 innerhalb derselben Domäne wird nicht unterstützt.
- Für Proxylet wird der JWS-Modus von Mozilla 1.6 nicht unterstützt. In Mozilla 1.7 mit JVM 1.5 funktioniert dieser jedoch einwandfrei.
- Wenn die JavaScript-Funktion des Client-Browsers deaktiviert ist (in Internet Explorer oder in Mozilla/Firefox), ersetzt der im Wiki-Portlet und Diskussions-Portlet eingebettete HTML-Editor nicht das standardmäßige HTML-Formularelement <Textfeld> wie es bei aktiviertem JavaScript der Fall wäre. Zur Bereitstellung der WYSIWYG-Funktion des HTML-Editors muss die JavaScript-Funktion des Browsers aktiviert sein.
- Der Zugriff auf die von gemeinsamen Terminen und Aufgaben geladene Vorlage ist über die Portal Server-Administrationskonsole nicht möglich.
- Kalender- und Adressbuchkanäle unterstützen Microsoft Exchange 5.5 nicht, da diese nicht von Microsoft unterstützt werden.
- Beim Erstellen einer Suchdatenbank sind Doppel-Byte-Zeichen in den Datenbanknamen nicht erlaubt.
- Wiederholte Directory-Server-Suchanfragen verlangsamen Portal Server. Spielen Sie den entsprechenden Patch 20051207patch1.1.qa auf.
- Änderungen in Access Manager können den Portal Server-Durchsatz verlangsamen und die Directory-Server-Auslastung erhöhen. Spielen Sie deshalb den entsprechenden Patch für Access Manager (120954-01 für SPARC, 120955-01 für x86 bzw. 120956-01 für Linux) auf,

<span id="page-50-0"></span>und ändern Sie die Puffergröße des Protokollierungsdienstes von der Access Manager-Administrationskonsole. So ändern Sie den Puffer für den Protokollierungsdienst:

- 1. Melden Sie sich bei der Access Manager-Administrationskonsole an, und wählen Sie "Dienstkonfiguration > Protokollierung > Puffergröße."
- 2. Geben Sie den Wert 50 ein.
- 3. Klicken Sie auf"Speichern".
- Es gibt einige bekannte Probleme in Bezug auf die Integration von iNotes und Microsoft Exchange mit SRA durch Rewriter im Gateway. Verwenden Sie Proxylet für dasselbe. (#*6186547, 6186541, 6186544, 6186535, 6186534, 6186540, 6308176*)
- Proxylet im JWS-Modus kann nicht in Internet Explorer 7.0 ausgeführt werden. (#*6490174*)
- Proxylet-Applet-Fenster zeigt die URL-Adressleiste für Internet Explorer 7.0. (#*6490176*)
- Beim Zugriff auf Portal Server muss der Domänenname des Rechners angegeben werden, auf dem Portal Server installiert ist. (#*6472156*)
- Mobile Access funktioniert ausschließlich auf dem Port 80 in einem Treo-Gerät. (#*6491785*)

## **Dateien für Neuverteilung**

Sun Java System Portal Server 7.1 enthält keine Dateien zur Neuverteilung.

## **Problemmeldungen und Feedback**

Wenn Sie Probleme mit Sun Java System Portal Server haben, wenden Sie sich mithilfe der folgenden Mechanismen an den Kundendienst von Sun :

■ Sun-Softwaresupport unter: [http://www.sun.com/service/sunone/software](www.sun.com/service/sunjavasystem/sjsservicessuite.html) (<www.sun.com/service/sunjavasystem/sjsservicessuite.html>)

Auf dieser Website finden Sie Links zur Knowledge Base, zum Online Support Center, zum ProductTracker wie auch zu Wartungsprogrammen und Kontaktinformationen für die Kundenunterstützung.

■ Die auf Ihrem Wartungsvertrag angegebene Telefonnummer.

Damit wir Sie beraten können, halten Sie bitte die folgenden Informationen bereit, wenn Sie sich an die Kundenunterstützung wenden:

- Beschreibung des Problems, einschließlich der Situation, in der das Problem auftrat, sowie seine Auswirkungen auf Ihre Arbeit.
- Rechnertyp, Betriebssystem- und Produktversion, einschließlich sämtlicher Patches und anderer Software, die mit dem Problem in Zusammenhang stehen könnten.
- Zur Nachvollziehung des Problems eine ausführliche Beschreibung der einzelnen Schritte und Vorgehensweisen, die zu dem Problem geführt haben.

Sämtliche Fehlerprotokolle oder Kernspeicherauszüge.

Wenn Sie Probleme mit Sun Java System Portal Server haben, sollten Sie beim Kontaktieren des Kundendiensts die folgenden Informationen bereithalten:

- Beschreibung des Problems, einschließlich der Situation, in der das Problem auftrat, sowie seine Auswirkungen auf Ihre Arbeit.
- Rechnertyp, Betriebssystem- und Produktversion, einschließlich sämtlicher Patches und anderer Software, die mit dem Problem in Zusammenhang stehen könnten.
- Zur Nachvollziehung des Problems eine ausführliche Beschreibung der einzelnen Schritte und Vorgehensweisen, die zu dem Problem geführt haben.
- Welche Patches (einschließlich Patchnummern) installiert sind.
- Ob das Problem beim Telefon, dem Emulator oder dem Mobile Access-Server auftritt.
- Ob das Problem nur bei einem bestimmten Gerätetyp auftritt (beispielsweise Sony Ericsson P800 oder Nokia 3650).
- Ob das Problem bei der Standardinstallation von Mobile Access-Software aufgetreten ist (soweit zutreffend).
- Wann das Problem zuerst festgestellt wurde.
- Ob das Problem ständig oder zufällig auftritt.
- Welche Änderungen vorgenommen wurden, bevor das Problem auftrat.
- Wie viele Benutzer von dem Problem betroffen sind
- Die Anzahl der Mobile Access-Softwareinstanzen und wie diese mit Portal Server-Software und Access Manager-Software verknüpft sind.
- Die Anzahl der Geräte und wie sie im Hinblick auf Mobile Access-Software eingerichtet sind.
- Welche Fehlermeldungen oder Ausnahmen in den Protokolldateien in den Verzeichnissen /var/opt/SUNWportal/logs , /var/opt/SUNWportal/portals/<portalid>/logs , /var/opt/SUNWam/debug enthalten sind.
- Welche Fehlermeldungen im Informationsfenster für Emulatoren angezeigt werden.
- Auf welchem Web Server-Anschluss Mobile Access installiert ist.

Falls die Probleme scheinbar auf einen Client zurückzuführen sind, halten Sie bitte die folgenden Informationen bereit:

- Welche Clienttypen neu sind.
- Welche Clienttyp-Standardeinstellungen wie geändert wurden.
- Welche Fehlermeldungen oder Ausnahmefehler in der Datei /var/opt/SUNWam/debug/render.debug oder /var/opt/SUNWam/debug/MAPFilterConfig gemeldet werden.

<span id="page-52-0"></span>■ Welche Ausnahmefehler in der taglibs-Protokolldatei /var/opt/SUNWam/debug/mapJsp gemeldet werden.

#### **Kommentare sind willkommen**

Sun möchte seine Dokumentation laufend verbessern. Ihre Kommentare und Vorschläge sind daher immer willkommen. Verwenden Sie das webbasierte Formular, um uns Ihr Feedback mitzuteilen:

#### <www.sun.com/hwdocs/feedback>

Tragen Sie den vollständigen Titel der Dokumentation und die vollständige Teilenummer in die entsprechenden Felder ein. Die Teilenummer ist eine 7-stellige oder 9-stellige Zahl, die Sie auf der Titelseite des Handbuchs oder am Anfang des Dokuments finden. Die Teilenummer dieses Dokuments mit Versionshinweisen lautet beispielsweise 820-0133.

## **Weitere Quellen von Sun**

Nützliche Informationen über Sun Java System finden Sie unter den folgenden Internetadressen:

- Sun Java System-Dokumentation: <http://docs.sun.com/prod/java.sys>
- Sun Java System professionelle Services: <http://www.sun.com/service/sunjavasystem/sjsservicessuite.html>
- Sun Java System-Softwareprodukte und -Services: <www.sun.com/software>
- Sun Java System-Softwaresupport: <http://www.sun.com/service/serviceplans/software/>
- Sun Java System-Support und -Knowledge Base: <http://www.sun.com/service/serviceplans/software/>
- Sun-Support und -Training: <http://www.sun.com/training/>
- Sun Java System-Beratung und professionelle Services: <http://www.sun.com/service/sunjavasystem/sjsservicessuite.html>
- Sun Java System-Informationen für Entwickler: <http://developers.sun.com/>
- Sun-Entwicklersupport: <http://developers.sun.com/prodtech/support/>
- Sun Java System-Softwaretraining: <http://www.sun.com/training>
- Sun-Softwaredatenblätter: <www.sun.com/software>